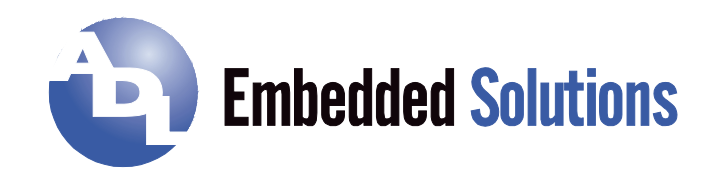

# **ADLS15HD**  Manual

rev. 1.2

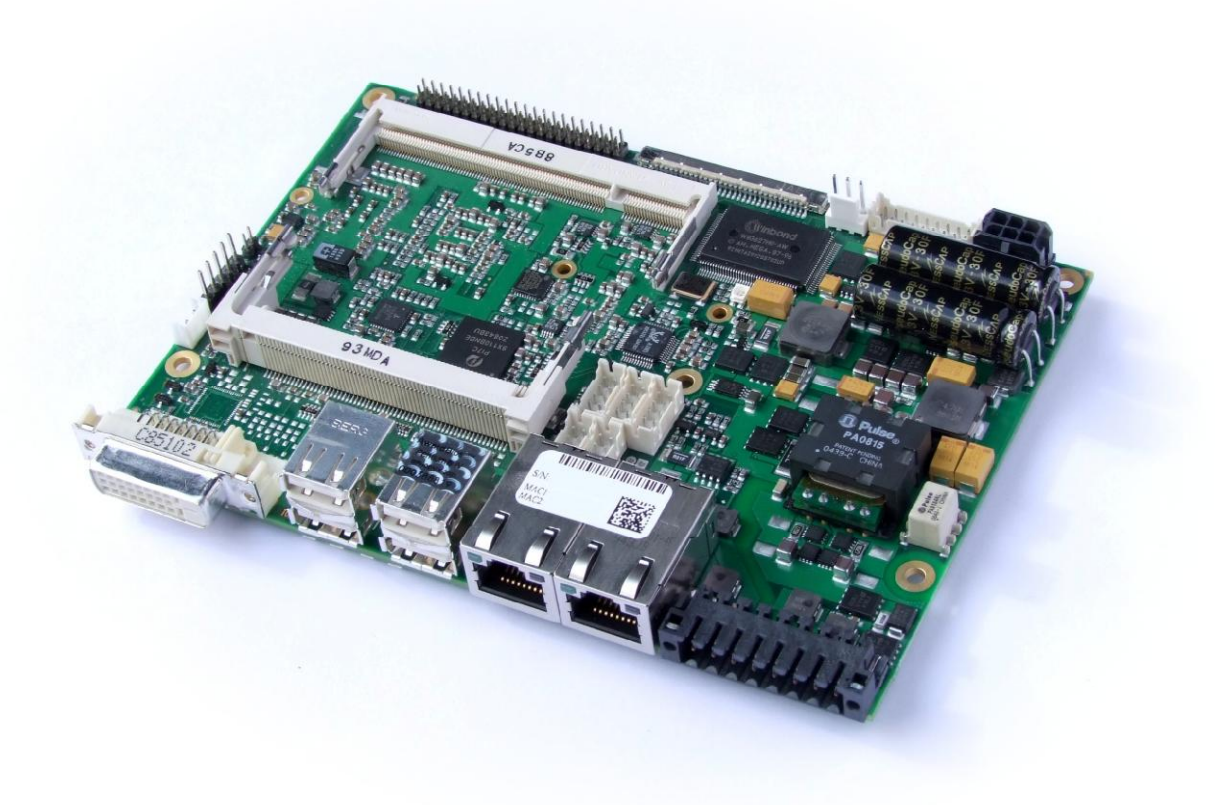

# **Contents**

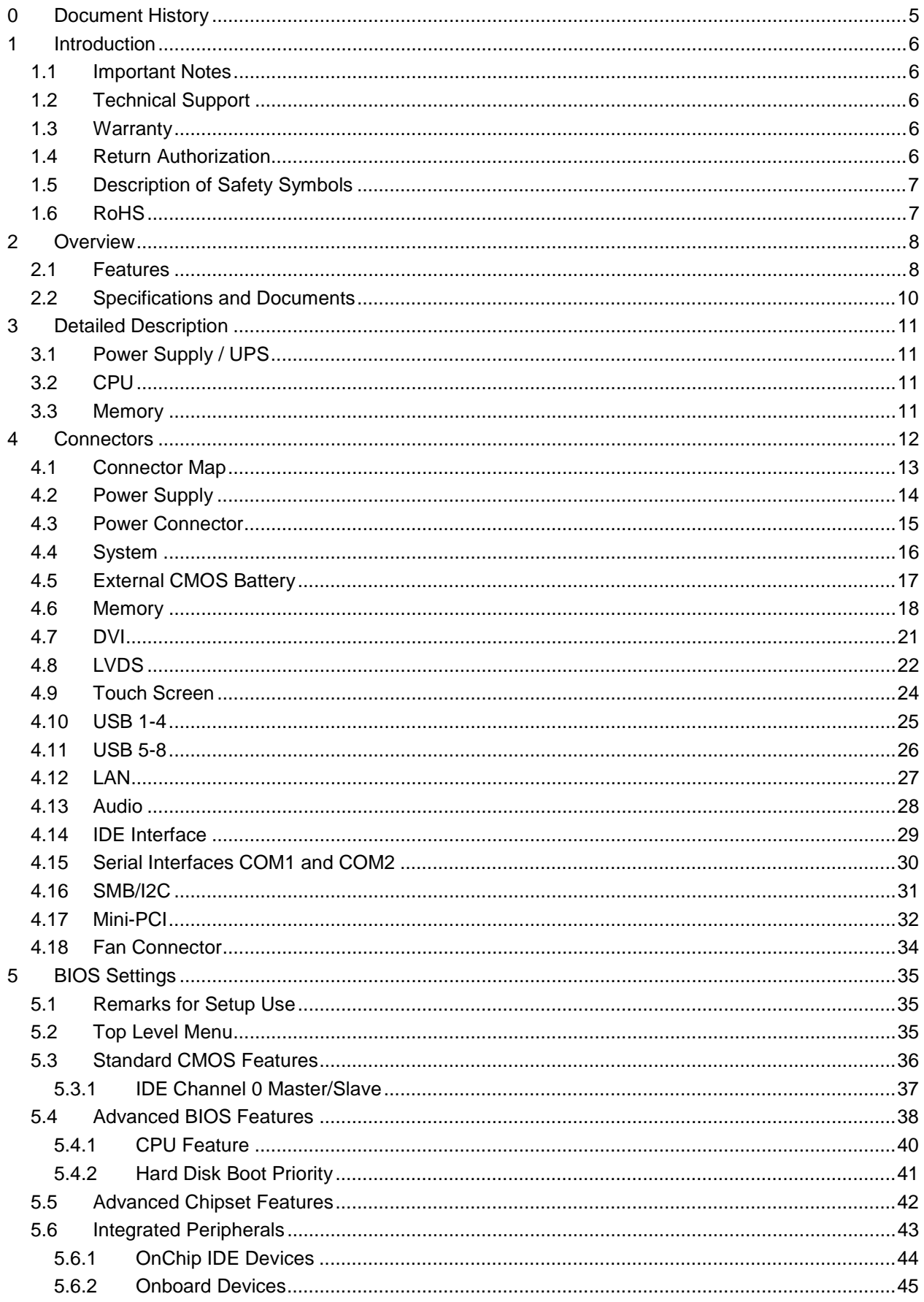

#### **Contents**

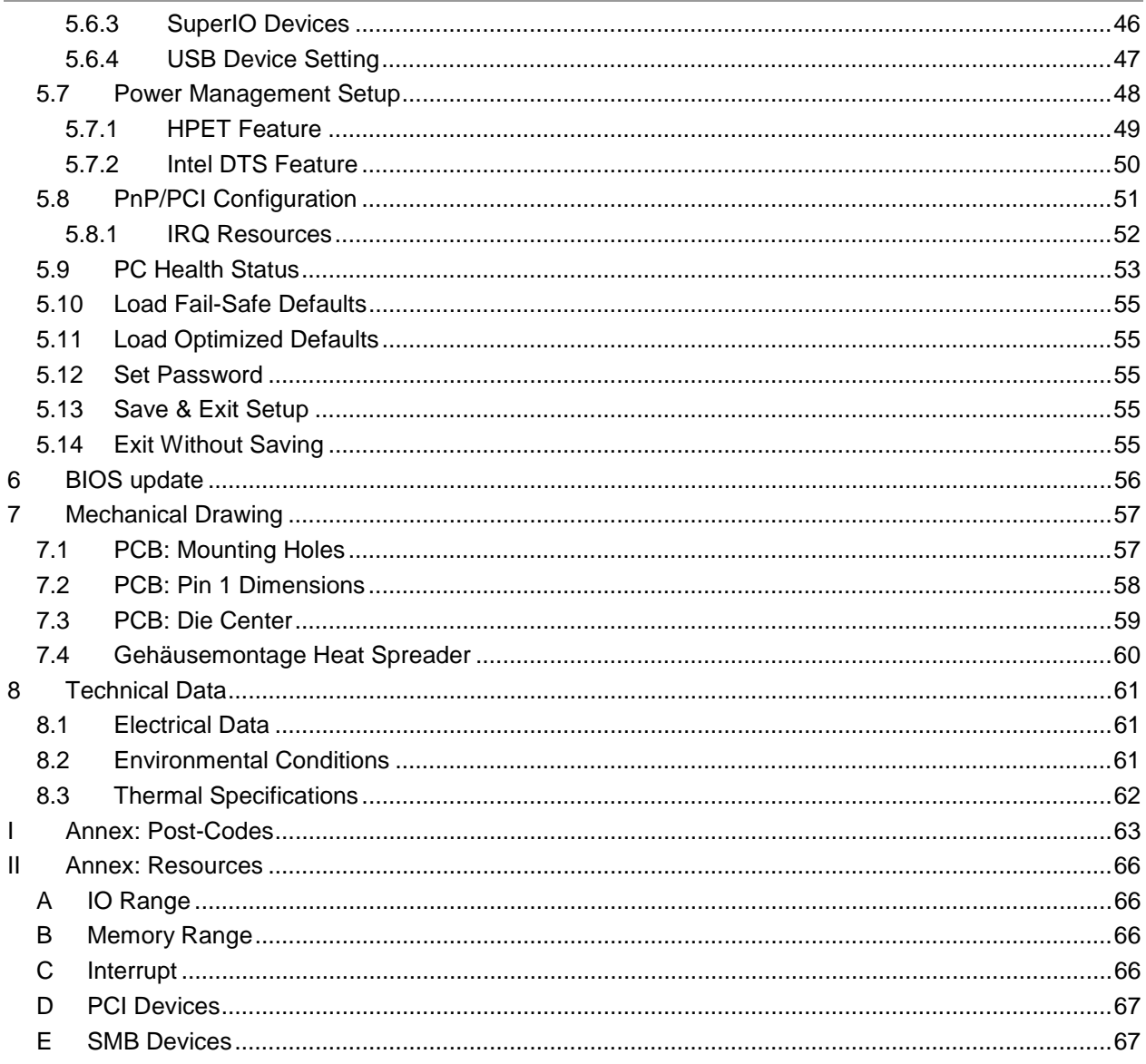

# **0 Document History**

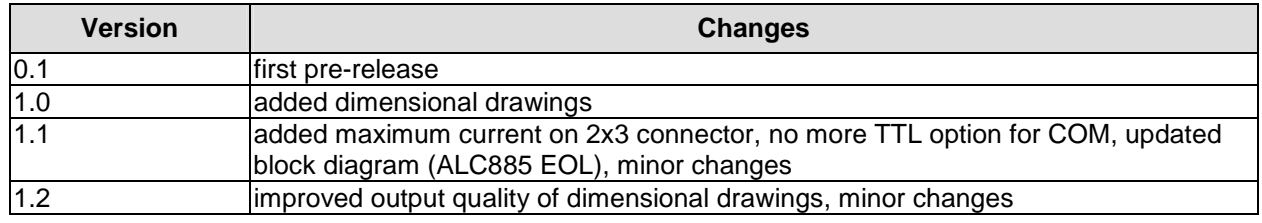

#### $\Box$ *NOTE*

All company names, brand names, and product names referred to in this manual are registered or unregistered trademarks of their respective holders and are, as such, protected by national and international law.

# **1 Introduction**

### **1.1 Important Notes**

Please read this manual carefully before you begin installation of this hardware device. To avoid Electrostatic Discharge (ESD) or transient voltage damage to the board, adhere to the following rules at all times:

- o You must discharge your body from electricity before touching this board.
- o Tools you use must be discharged from electricity as well.
- o Please ensure that neither the board you want to install, nor the unit on which you want to install this board, is energized before installation is completed.
- o Please do not touch any devices or components on the board.

# *CAUTION*

As soon as the board is connected to a working power supply, touching the board may result in electrical shock, even if the board has not been switched on yet. Please also note that the mounting holes for heat sinks are connected to ground, so when using an externally AC powered device, a substantial ground plane differential can occur if the external device's AC power supply or cable does not include an earth ground. This could also result in electrical shock when touching the device and the heat sink simultaneously.

# **1.2 Technical Support**

Technical support for this product can be obtained in the following ways:

- o By contacting our support staff at +1 858-490-0597 or +49 (0) 271 250 810 0
- o By contacting our staff via e-mail at [support@adl-usa.com](mailto:support@adl-usa.com) or [support@adl-europe.com](mailto:support@adl-europe.com)
- o Via our website at [www.adl-usa.com/support](http://www.adl-usa.com/support) or [www.adl-europe.com/support](http://www.adl-europe.com/support)

# **1.3 Warranty**

This product is warranted to be free of defects in workmanship and material. ADL Embedded Solutions' sole obligation under this warranty is to provide replacement parts or repair services at no charge, except shipping cost. Such defects which appear within 12 months of original shipment of ADL Embedded Solutions will be covered, provided a written claim for service under warranty is received by ADL Embedded Solutions no less then 30 days prior to the end of the warranty period of within 30 days of discovery of the defect – whichever comes first. Warranty coverage is contingent upon proper handling and operation of the product. Improper use such as unauthorized modifications or repair, operation outside of specified ratings, or physical damage may void any service claims under warranty.

# **1.4 Return Authorization**

All equipment returned to ADL Embedded Solutions for evaluation, repair, credit return, modification, or any other reason must be accompanied by a Return Material Authorization (RMA) number. ADL Embedded Solutions requires a completed RMA request form to be submitted in order to issue an RMA number. The form can be found under the Support section at our website: [www.adl-usa.com](http://www.adl-usa.com) or [www.adl-europe.com.](http://www.adl-europe.com) Submit the completed form to [support@adl-usa.com](mailto:support@adl-usa.com) or fax to +1 858-490-0599 for the USA office, or to [rma@adl-europe.com](mailto:rma@adl-europe.com) or fax to +49 (0) 271 250 810 20 to request an RMA from the European office in Germany. Following a review of the information provided, ADL Embedded Solutions will issue an RMA number.

# **1.5 Description of Safety Symbols**

The following safety symbols are used in this documentation. They are intended to alert the reader to the associated safety instructions.

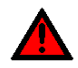

# *ACUTE RISK OF INJURY!*

If you do not adhere to the safety advise next to this symbol, there is immediate danger to life and health of individuals!

# *RISK OF INJURY!*

If you do not adhere to the safety advise next to this symbol, there is danger to life and health of individuals!

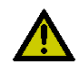

# *HAZARD TO INDIVIDUALS, ENVIRONMENT, DEVICES, OR DATA!*

If you do not adhere to the safety advise next to this symbol, there is obvious hazard to individuals, to environment, to materials, or to data.

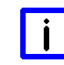

# *NOTE OR POINTER*

This symbol indicates information that contributes to better understanding.

# **1.6 RoHS**

The PCB and all components are RoHS compliant (RoHS = Restriction of Hazardous Substances Directive). The soldering process is lead free.

# **2 Overview**

### **2.1 Features**

The ADLS15HD is a highly complex 3,5-inch board which incorporates complete motherboard functionality. Equipped with an Intel® Atom™ processor (Z510 or Z530), it can accommodate up to 2 GByte of RAM (DDR2-533) via SO-DIMM200. It also provides a PCI bus (via mPCI connector) and additional peripheral devices such as two serial interfaces, two Gigabit Ethernet interfaces (LAN), an IDE interface, an audio interface (HDA 5.1), eight USB channels, DVI and LVDS/TFT support, and a touchscreen connector. The board is based on Intel®'s Menlow® platform which is optimized for low power consumption. Relieving system designers of the burden that the need for active cooling normally presents, Menlow® offers attractive new possibilities in the embedded and mobile markets. As a special feature, the board provides either an internal (capacitor-based) or an external (Pb-battery) UPS device.

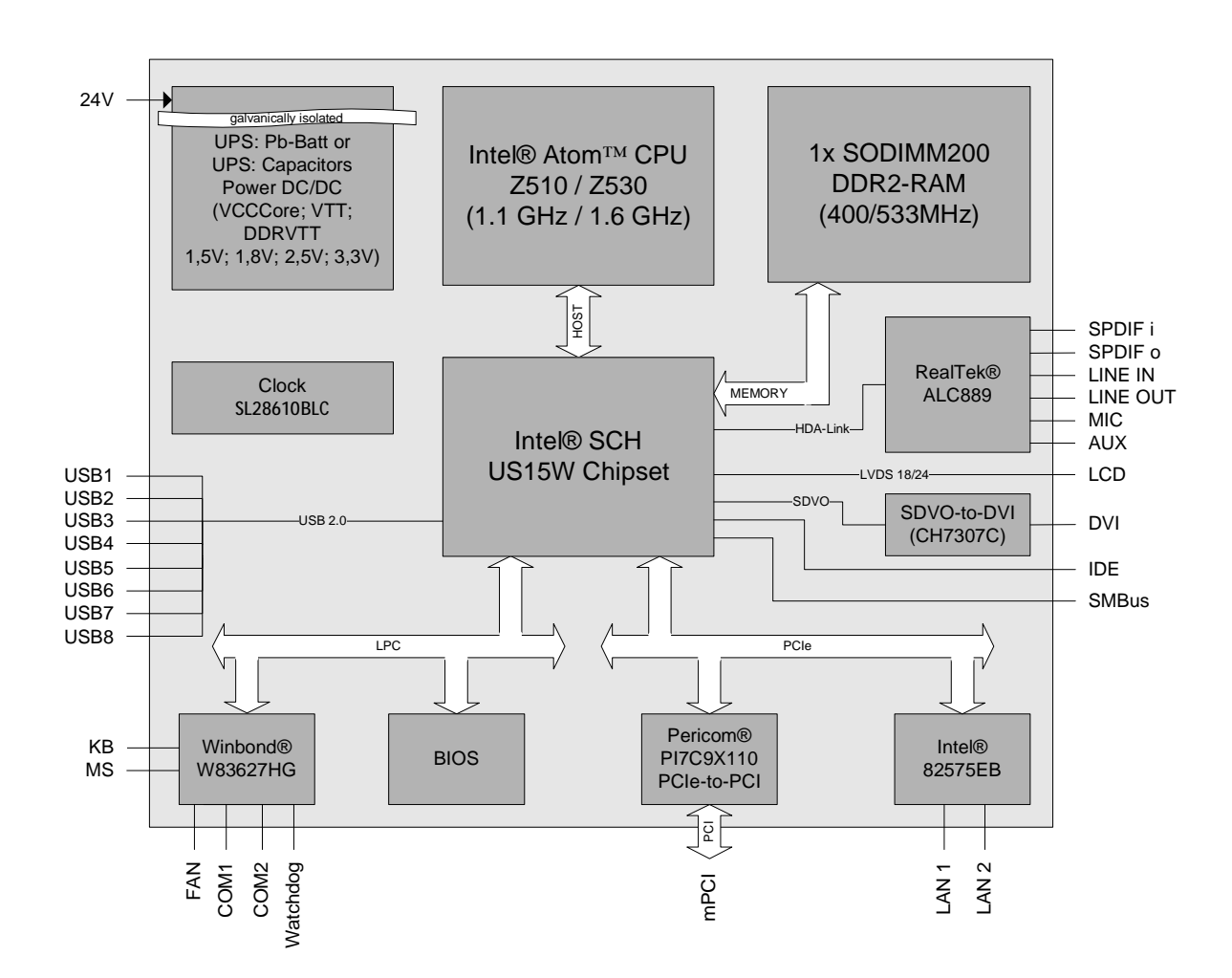

- o Processor Intel® Atom™ (single core, 512KB L2-cache, up to 1.6 GHz clock speed)
- o Chipset Intel® SCH US15W with integrated graphics adapter
- o SO-DIMM200 socket for one DDR2-533 module of up to 2 GByte
- o Two serial interfaces COM1 and COM2
- o Two LAN interfaces Ethernet 10/100/1000 (Base-T)
- o IDE interface
- o PS2 keyboard / mouse interface
- o Eight USB 2.0 interfaces
- o AWARD BIOS 6.10
- o DVI connection
- o LCD connection via LVDS 18/24Bit
- o AC97/HDA compatible sound controller with SPDIF in and out
- o RTC with external CMOS battery
- o 24V supply voltage (tolerates 20V-30V)
- o PCI bus via mPCI connector
- o UPS: capacitor-based or Pb-battery
- $\circ$  sizet: 102 mm x 147 mm

# **2.2 Specifications and Documents**

In making this manual and for further reading of technical documentation, the following documents, specifications and web-pages were used and are recommended.

- § PCI Specification Version 2.3 resp. 3.0 [www.pcisig.com](http://www.pcisig.com)
- § ACPI Specification Version 3.0 [www.acpi.info](http://www.acpi.info)
- § ATA/ATAPI Specification Version 7 Rev. 1 [www.t13.org](http://www.t13.org)
- § USB Specifications [www.usb.org](http://www.usb.org)
- § SM-Bus Specification Version 2.0 [www.smbus.org](http://www.smbus.org)
- § Intel® Chipset Documentation SCH Datasheet [www.intel.com](http://www.intel.com)
- § Intel® Chip Documentation Atom Datasheet [www.intel.com](http://www.intel.com)
- § Winbond® Chip Documentation W83627HG [www.winbond-usa.com](http://www.winbond-usa.com) oder [www.winbond.com.tw](http://www.winbond.com.tw)
- § Intel® Chip Documentation 82575EB Datasheet [www.intel.com](http://www.intel.com)

# **3 Detailed Description**

# **3.1 Power Supply / UPS**

The ADLS15HD needs an external power supply of 24V (will tolerate 20V-30V). This input is galvanically isolated from the board's internal circuitry. It is also used for charging any UPS device that may be present. This UPS device is either capacitor-based or connected externally as a Pb-battery pack. With a UPS installed and charged, the module can stay operational even when a power failure occurs. A capacitor-based UPS can keep the board alive only for a few seconds while a Pb-battery typically allows for several minutes of continued operation. The exact amount of time is hard to predict as it also depends on factors such as the UPS' charge level at the time of the power failure, CPU/chipset power consumption etc. Generally, a Pb-battery needs a much longer time to reach full charge level compared to a capacitor-based UPS.

# **3.2 CPU**

The motherboard employs an Intel® Atom™ processor either with 1.1GHz or with 1.6GHz clock speed (Z510/Z530). These are single core CPUs which are optimized for low power consumption while at the same time providing state-of-the-art computing performance.

The processors include a second level cache of 512 KByte. They also offer many features known from the desktop range such as MMX2, serial number, loadable microcode etc.

The Atom™ CPU is combined with the SCH US15W chipset. The power consumption of these two components never exceeds 5 watts combined. Therefore, passive cooling solutions will be sufficient for many system configurations.

### **3.3 Memory**

There is one conventional SO-DIMM200 socket available to equip the board with memory. For technical and mechanical reasons it is possible that particular memory modules cannot be employed. Please ask your sales representative for recommended memory modules.

With currently available SO-DIMM200 modules a memory extension up to 2 GByte is possible (DDR2-533).

# **4 Connectors**

This section describes all the connectors found on the ADLS15HD.

# *CAUTION*

For most interfaces, the cables must meet certain requirements. For instance, USB 2.0 requires twisted and shielded cables to reliably maintain full speed data rates. Restrictions on maximum cable length are also in place for many high speed interfaces and for power supply. Please refer to the respective specifications and use suitable cables at all times.

# **4.1 Connector Map**

Please use the connector map below for quick reference. Only connectors on the component side are shown. For more information on each connector refer to the table below.

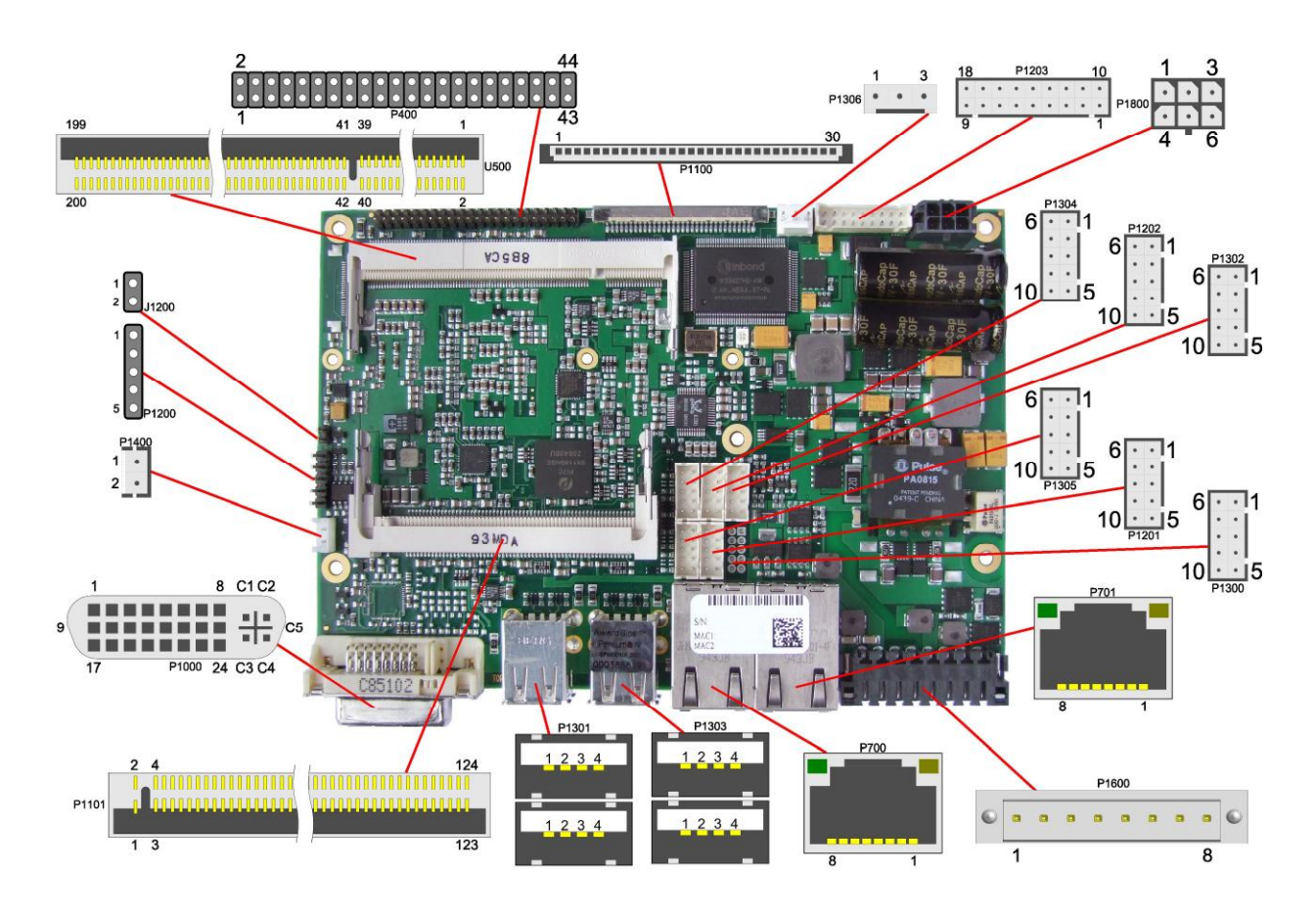

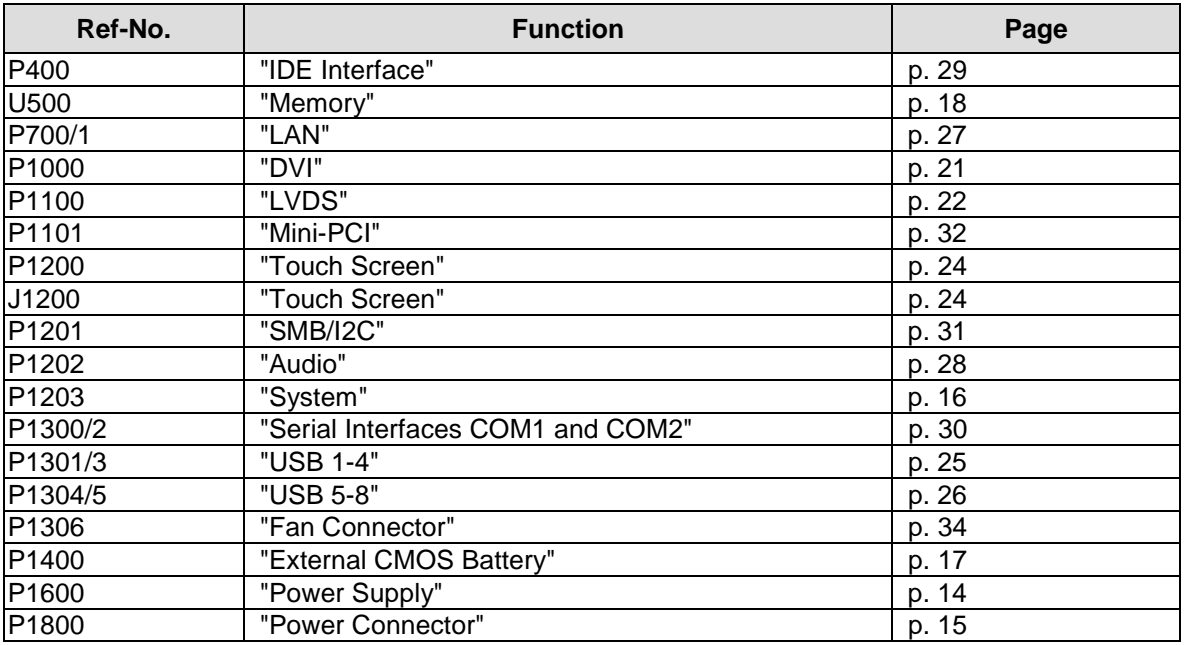

# **4.2 Power Supply**

The power supply of the hardware module is realized via an 8pin connector (Weidmüller 180537-0000). The main 24V power lines are assigned to pins 5 and 6. An external Pb-battery can be connected to pins 1 and 2 to provide UPS functionality. Contact your sales person to discuss suitable battery packs. Pin 3 (UPS OUT) is a 24V output (max. 2A), which is supported by the UPS (Pb-accu or capacitors) in the event of a power failure. One possible application would be to use this output to supply a display device which would then be able to display information about the power failure and the pending system shutdown.

If a UPS is present you need to have a possibility to shutdown the board in a regular way without activating the UPS, thereby preventing premature aging of UPS components. That's what pin 7 (PC\_ON#) is for. When pulled high (24V) a regular shutdown without UPS activity is triggered. As a part of this regular shutdown pins 3 (UPS\_OUT) and 8 (Power Status) are pulled from 24V to 0V. Any devices connected to UPS\_OUT will thus also be switched off without discharging the UPS.

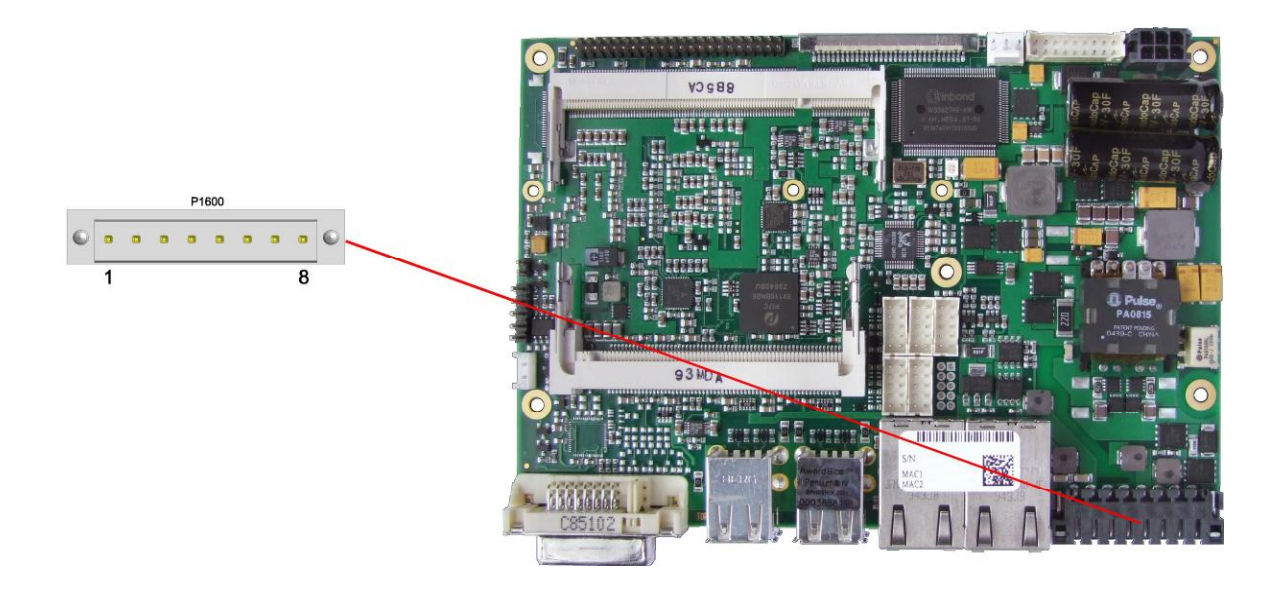

pinout power connector:

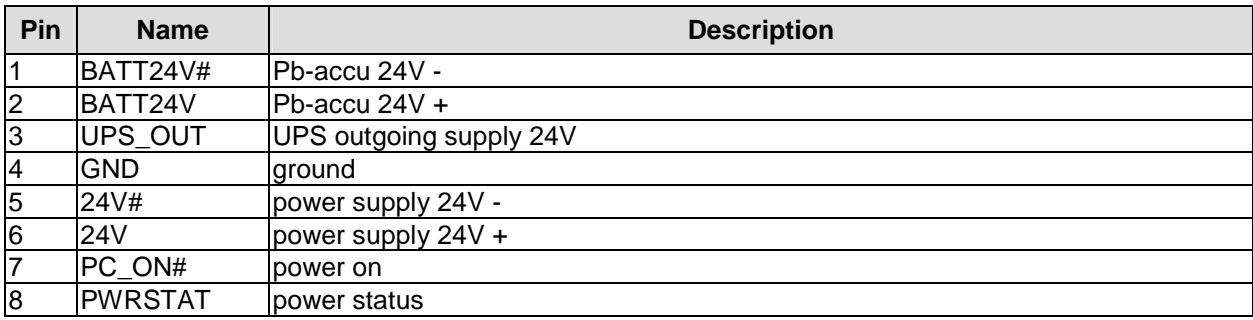

# **4.3 Power Connector**

The board is equipped with a 2x3pin Molex connector offering standard 5V and 12V power supplies for additional peripheral devices. Maximum current is 2 amperes for VCC/SVCC combined, and also 2 amperes for 12V. In the case of a power failure theses supplies are supported by the UPS circuit, but only if the UPS is a Pb-battery. They are not supported if the UPS is capacitor-based.

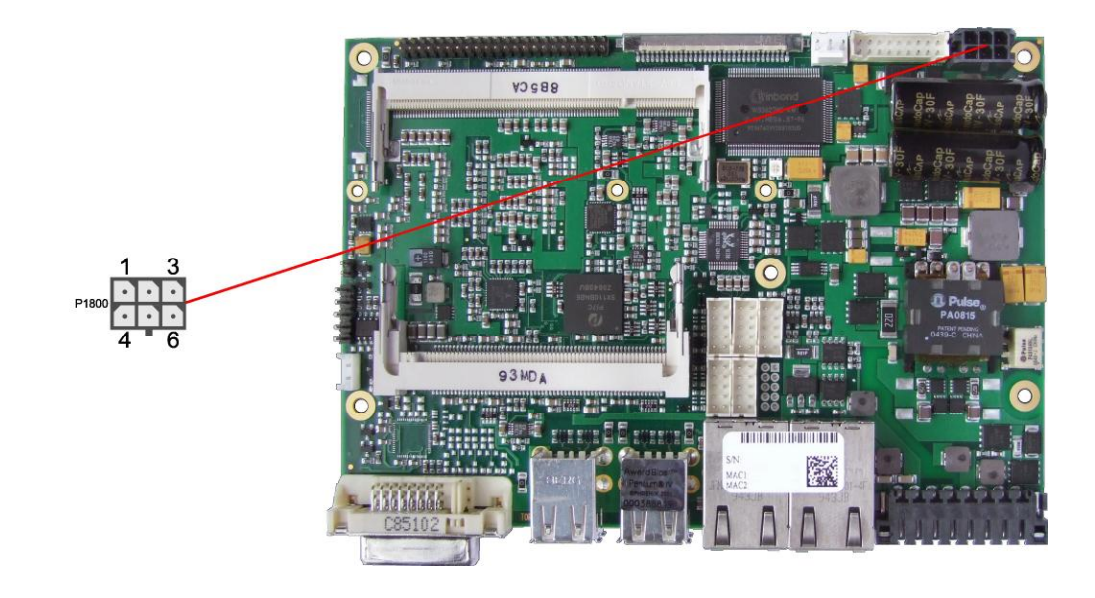

pinout power connector Molex 2x3:

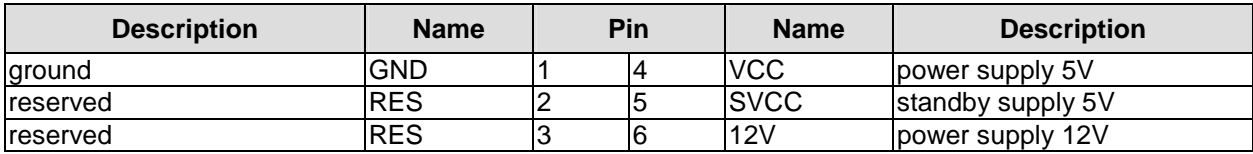

# **4.4 System**

Some typical signals for system control are provided through a 2x9 pin connector (JST B18B-PHDSS, mating connector: PHDR-18VS). This connector combines signals for power button, reset, keyboard, speaker, and several LEDs such as harddisk LED, touch screen LED, suspend LED, and three additional LEDs which are driven by GPIOs. Of these three GPIO-LEDs, LED1 and LED2 are already provided with a series resistor. As can be seen from the pinout table below, corresponding signals are often placed vis-à-vis or at least near to each other.

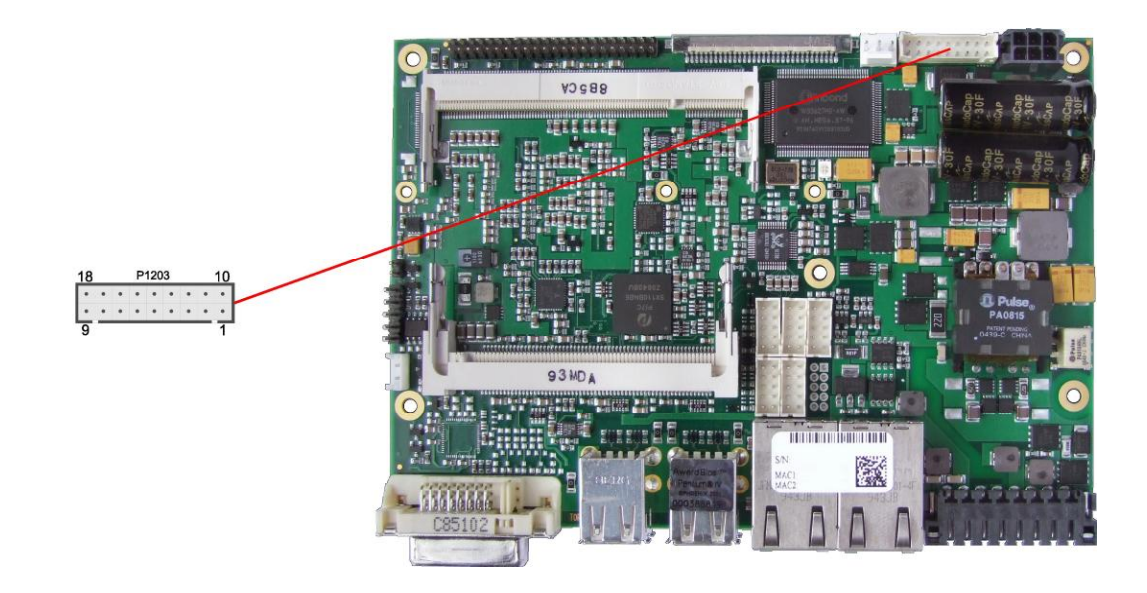

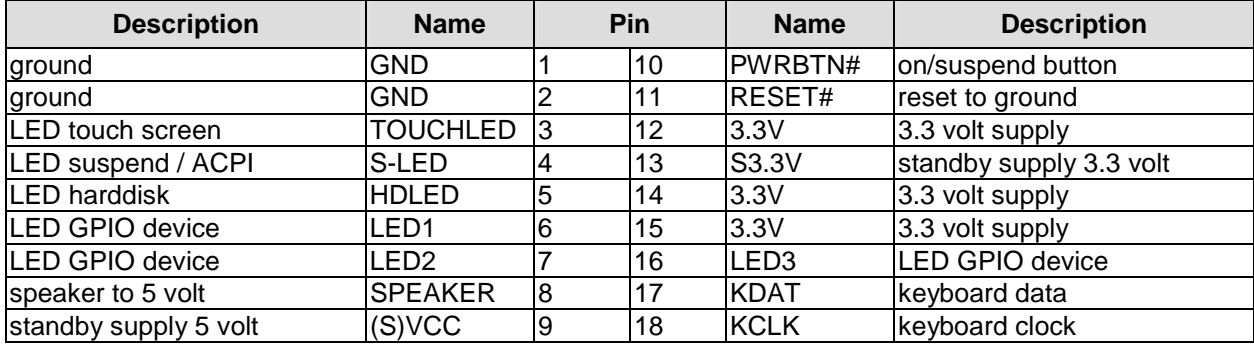

# **4.5 External CMOS Battery**

For keeping the internal clock alive even if the rest of the board is switched off, an external battery can be attached via a 2 pin connector (JST B2B-EH-A, mating connector: EHR-2).

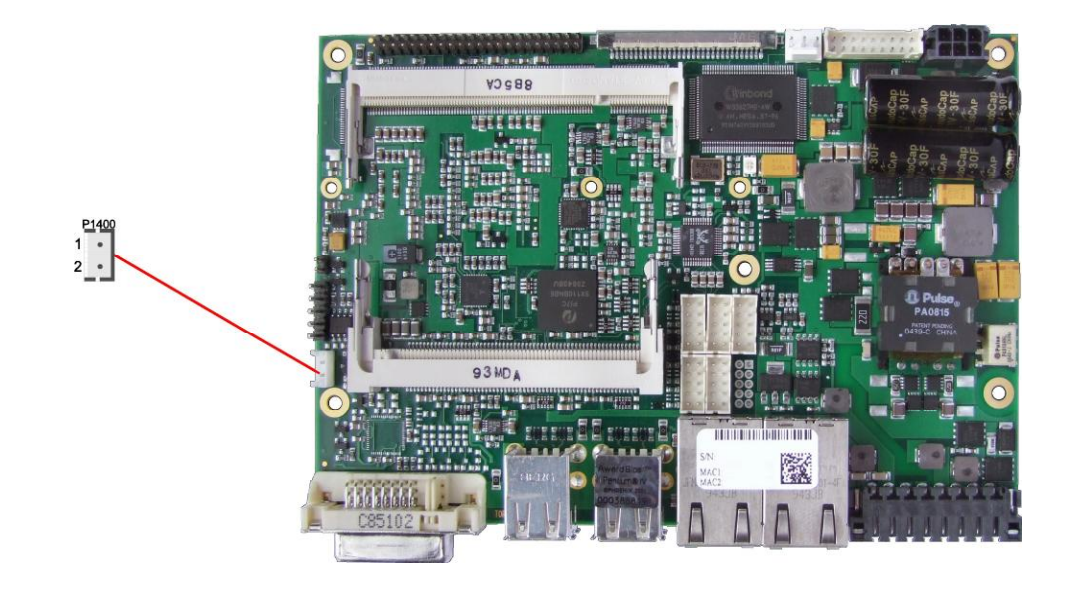

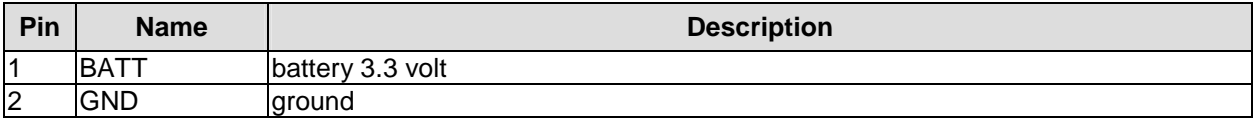

### **4.6 Memory**

Conventional SO-DIMM200 memory modules, as familiar from notebook computers, are used to equip the board with memory. For technical and mechanical reasons it is possible that particular memory modules cannot be employed. Please ask your distributor for recommended memory modules. With currently available SO-DIMM200 modules a memory extension up to 2 GByte is possible (DDR2-533).

All timing parameters for different memory modules are automatically set by BIOS.

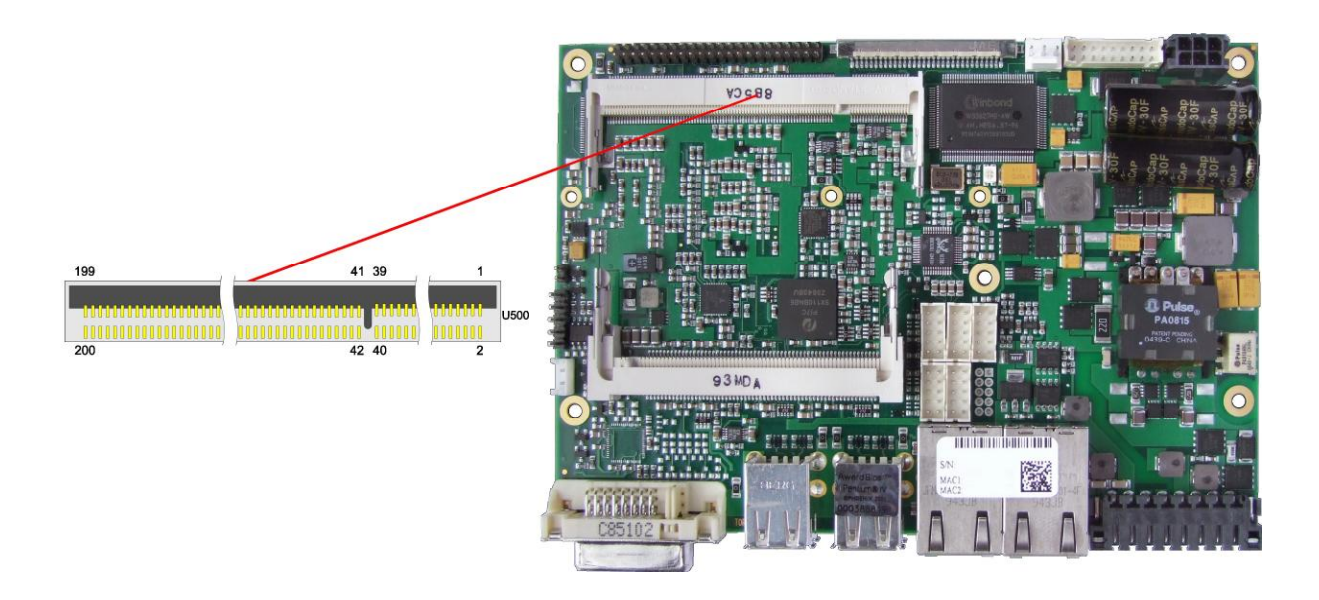

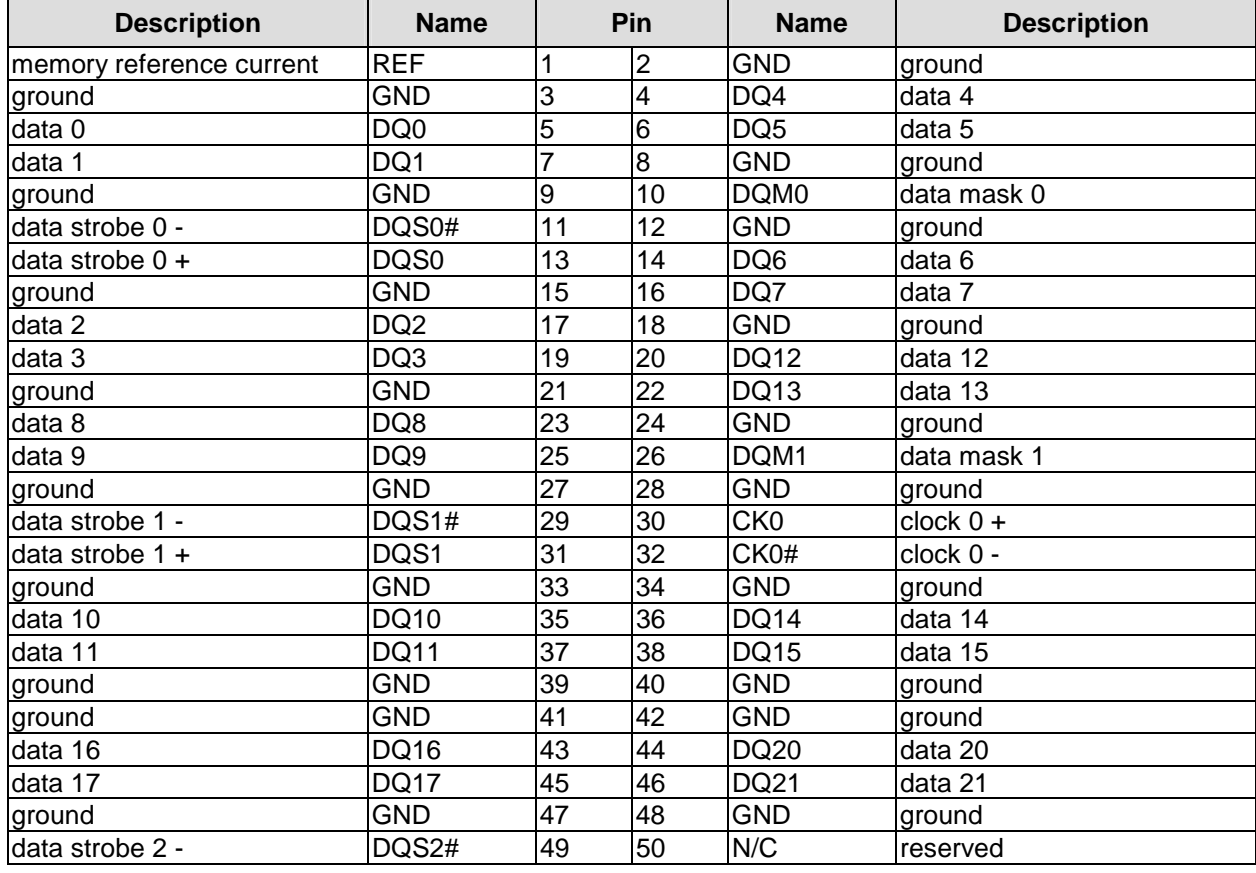

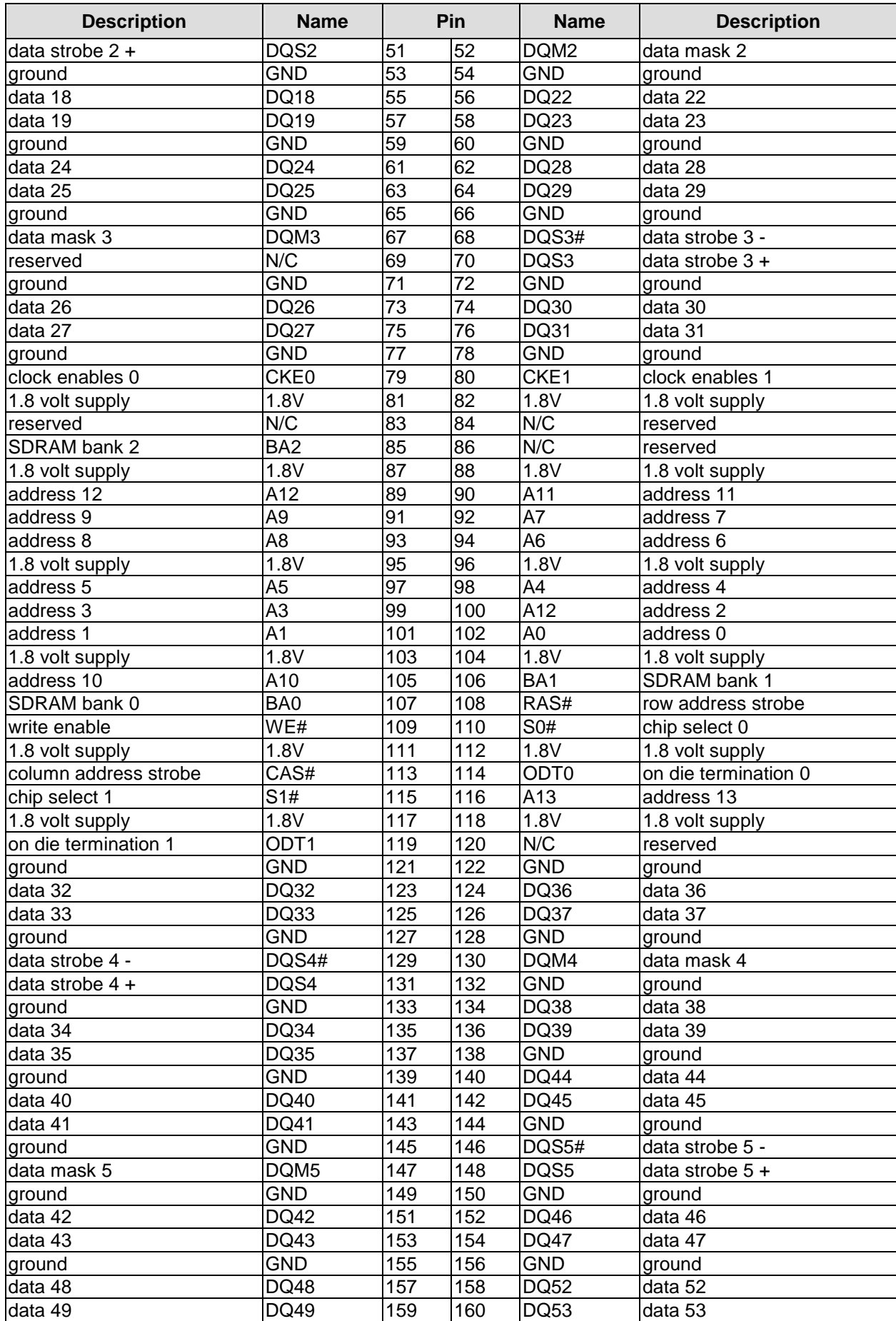

#### **Chapter:** Connectors Memory

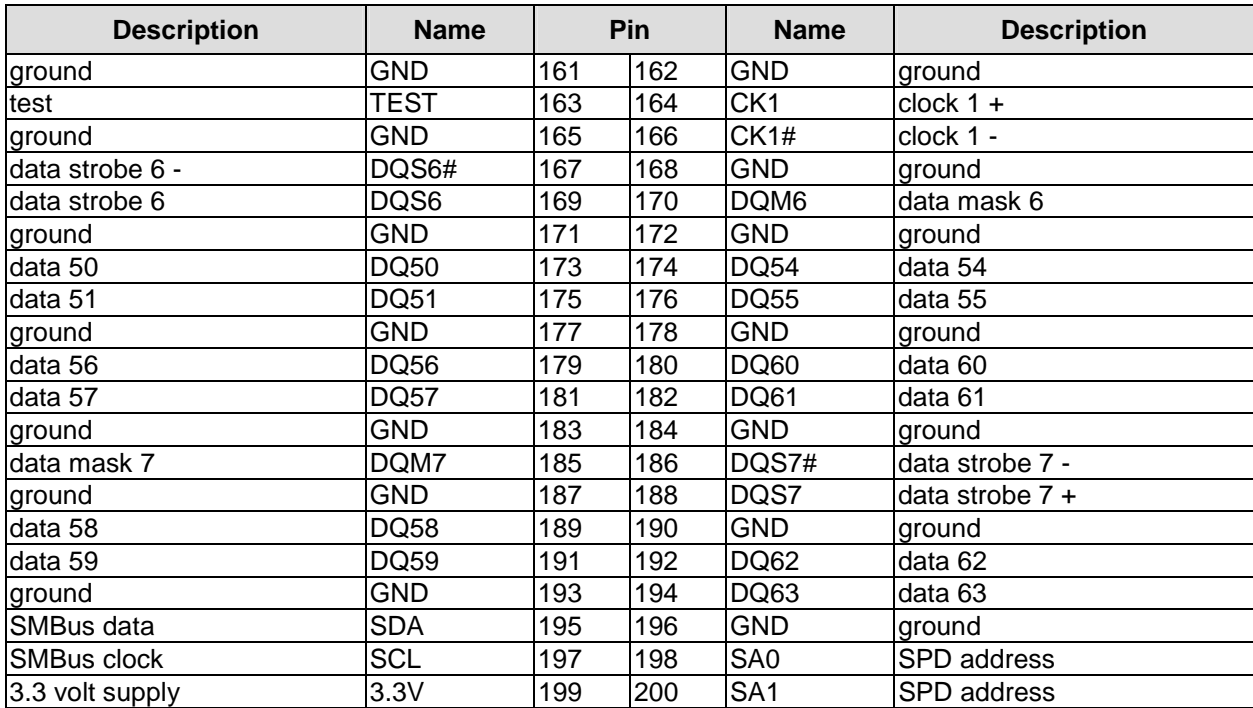

# **4.7 DVI**

The ADLS15HD is connected to an external display via a DVI-D connector. Only digital displays are supported. RGB-pins (C1-C4 and pin 8) are not connected.

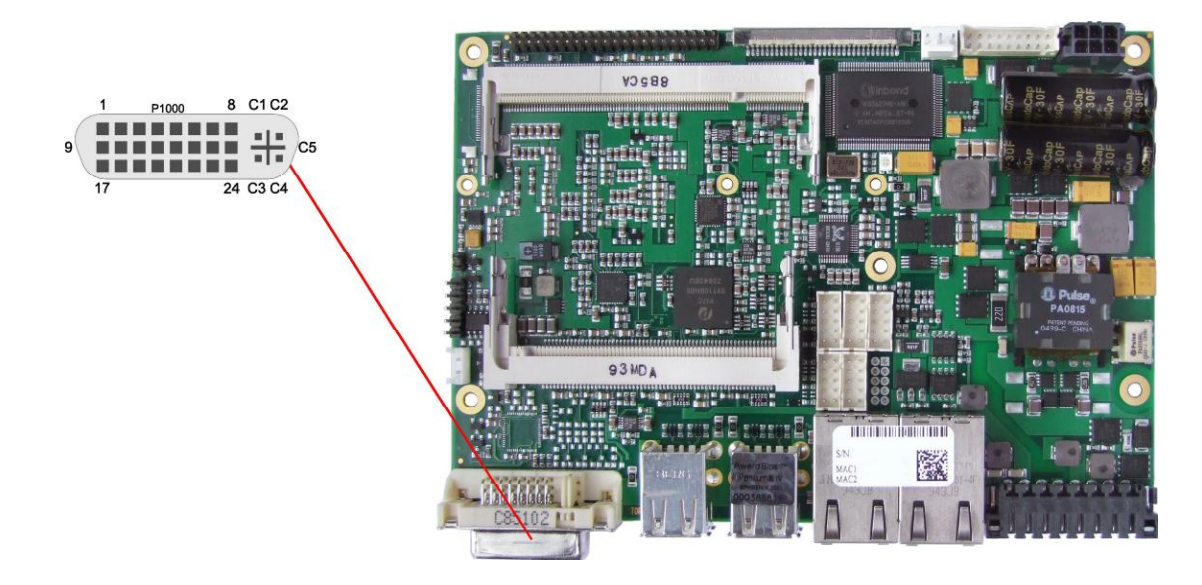

#### Pinout DVI-D:

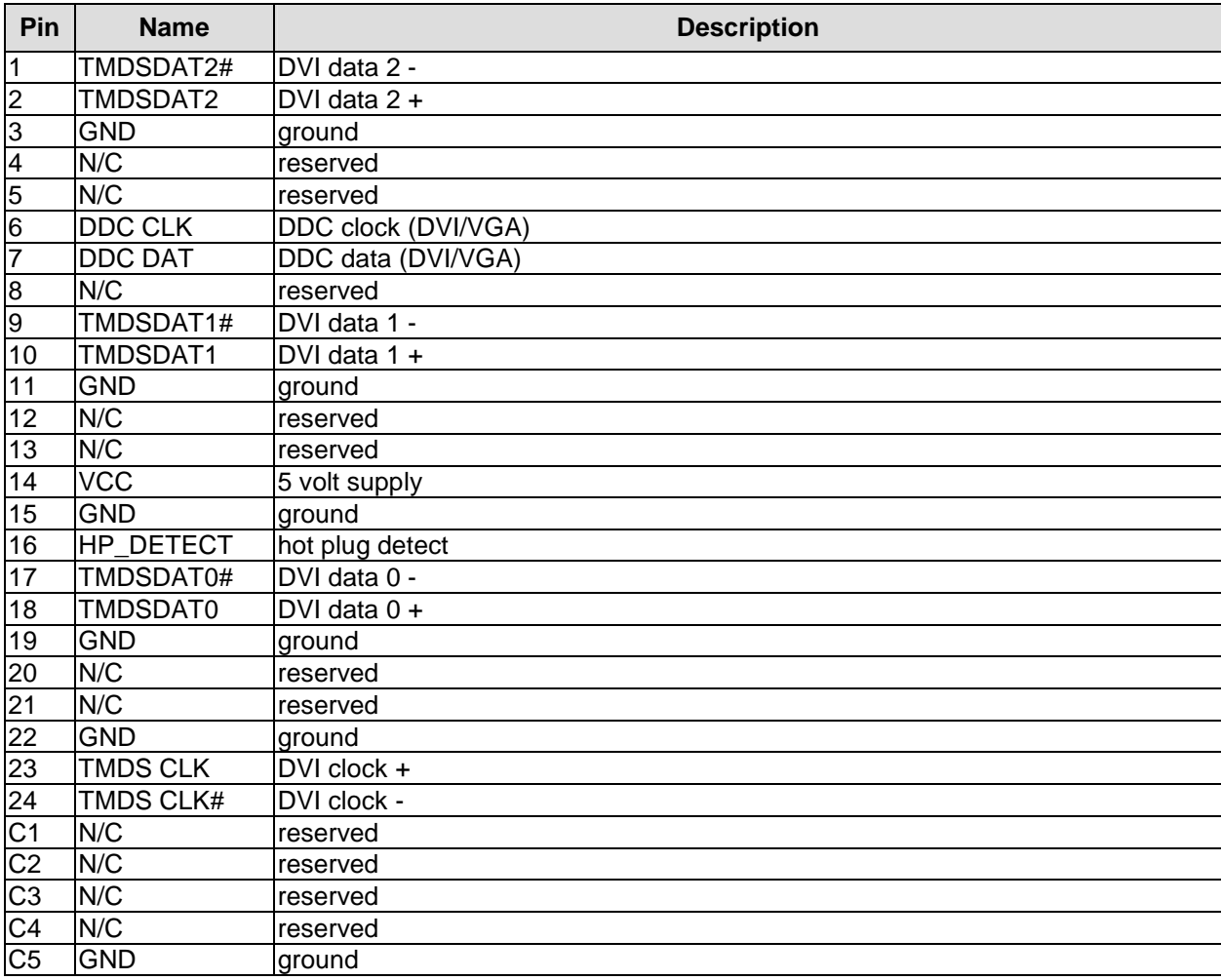

### **4.8 LVDS**

The board also offers the possibility to use displays with LVDS interface. These can be connected via a 30 pin flat-cable plug (JAE FI-X30S-HF-NPB, mating connector: FI-X30C(2)-NPB). Only shielded and twisted cables may be used. The display type is to be chosen over the BIOS setup. The connector has two additional shield pins S1 and S2 which are omitted in the pinout table below.

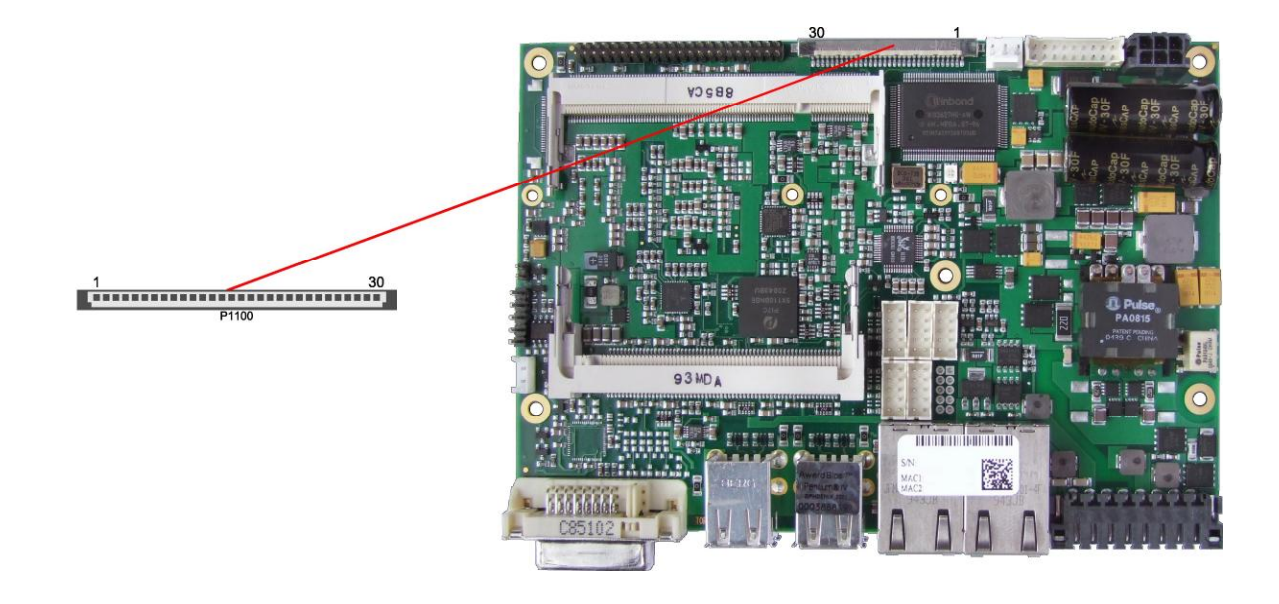

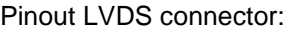

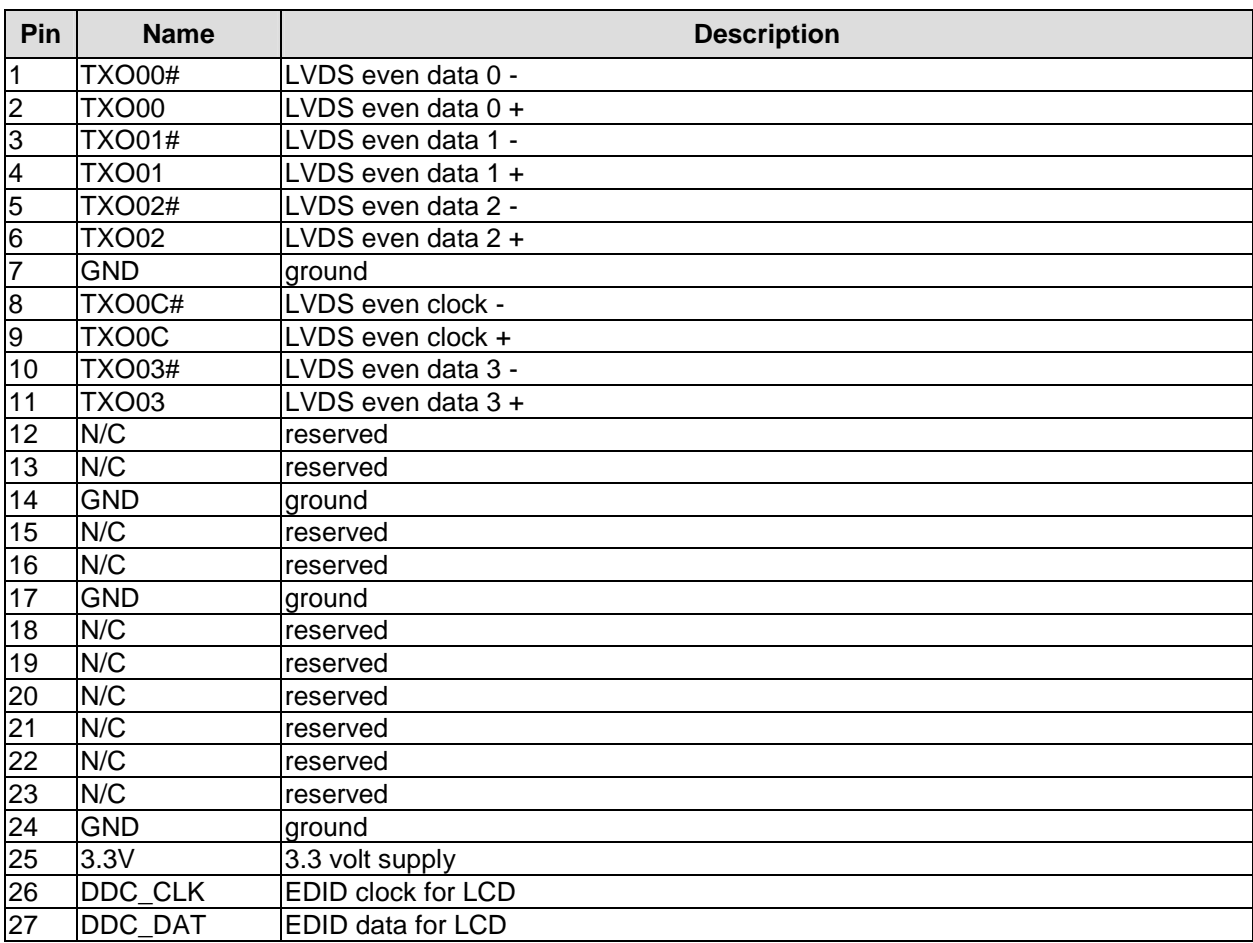

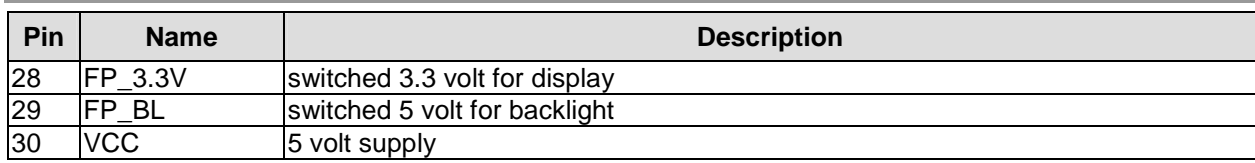

# **4.9 Touch Screen**

A key feature of the ADLS15HD is the possibility to connect a touch screen. Both 4-wire and 5-wire resistive touch screens are supported. For receiving the relevant signals a 5 pin standard IDC socket connector with a spacing of 2.54 mm is provided. If the connected touch screen is 4-wire then pin 1 will not be used. Next to this connector is a jumper which, if shorted at boot time, triggers the NVRST-signal in the controller, thereby resetting all parameters of NVRAM to default values.

Conversion to the respective connector of the touch screen must be provided externally. Please consult the manufacturer's documentation to figure out the relevant technical details.

Note: In the pinout table below H, X, S, Y, and L are the signal names in the case of 5-wire, XL, XR, YT, and YB are the names in the case of 4-wire.

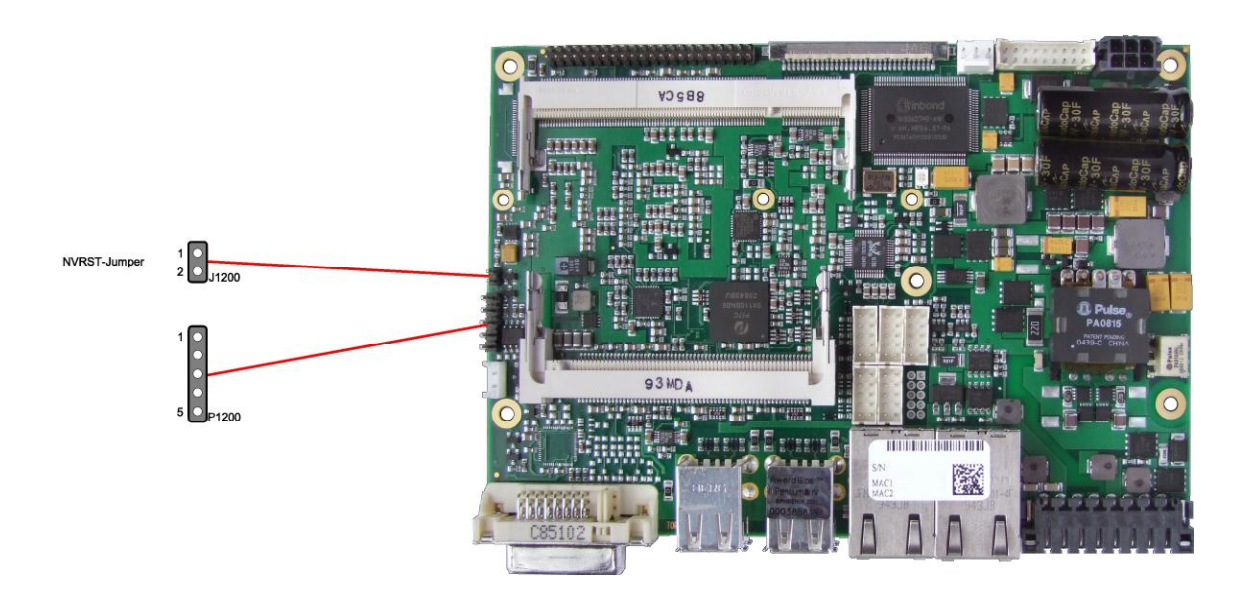

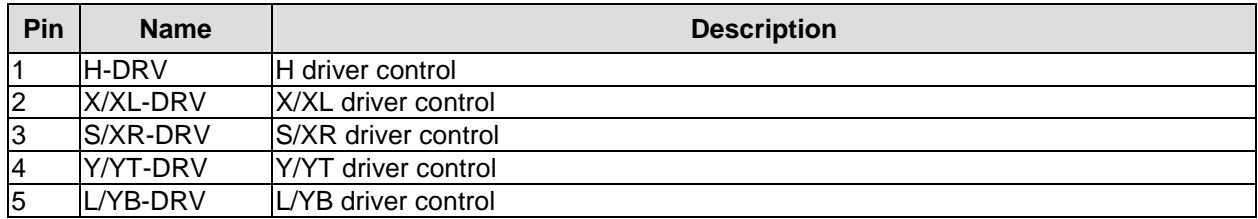

# **4.10 USB 1-4**

The hardware module has eight USB channels four of which (USB1 to USB4) are available as standard USB connectors.

The USB channels support USB 2.0. You may note that the setting of USB keyboard or USB mouse support in the BIOS-setup is only necessary and advisable, if the OS offers no USB-support. BIOS-setup can be changed with a USB keyboard without enabling USB keyboard support. Running Windows with these features enabled may lead to significant performance or functionality limitations.

Every USB interface provides up to 500 mA current and is protected by an electronically resettable fuse.

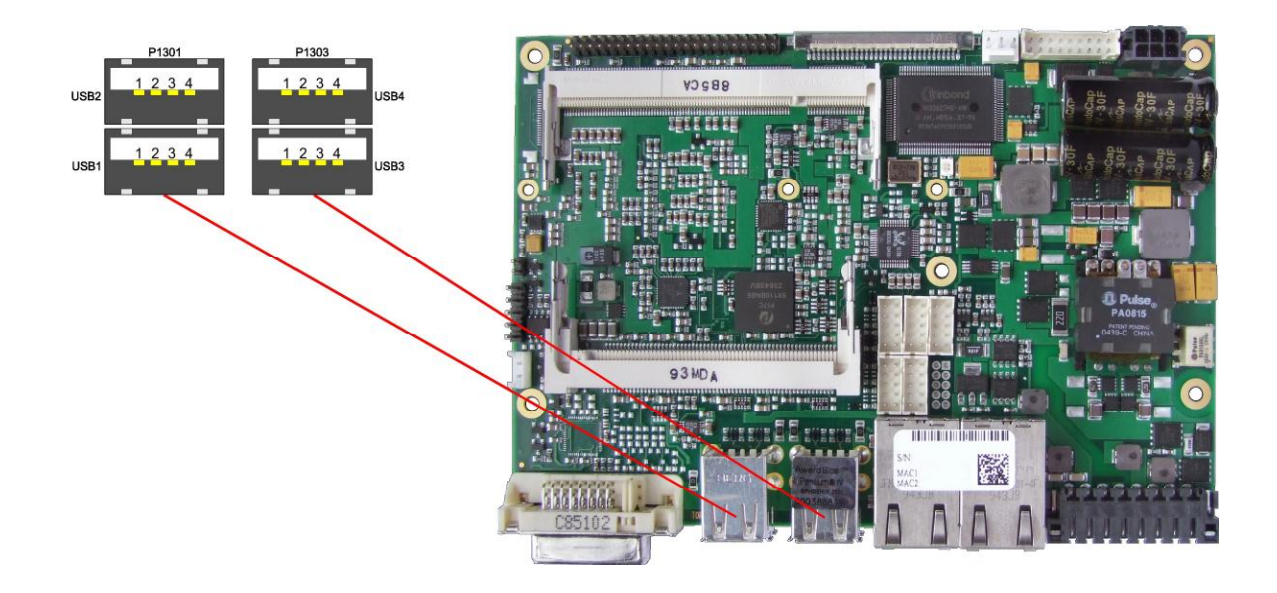

Pinout USB connector for channel X:

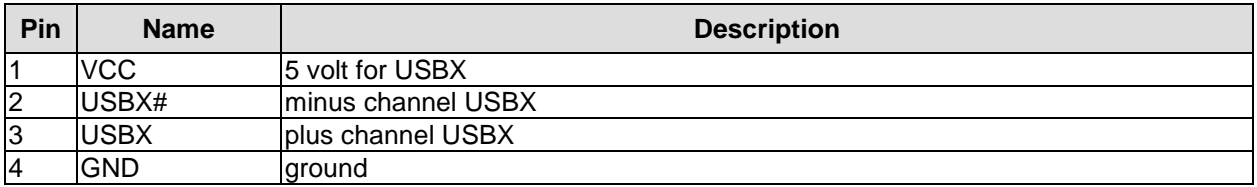

### **4.11 USB 5-8**

The USB channels 5 to 8 are provided via two 2x5 pin connectors (JST B10B-PHDSSLFSN, mating connector: PHDR-10VS).

The USB channels support USB 2.0. You may note that the setting of USB keyboard or USB mouse support in the BIOS-setup is only necessary and advisable, if the OS offers no USB-support. BIOS-setup can be changed with a USB keyboard without enabling USB keyboard support. Running Windows with these features enabled may lead to significant performance or functionality limitations.

Every USB interface provides up to 500 mA current and is protected by an electronically resettable fuse.

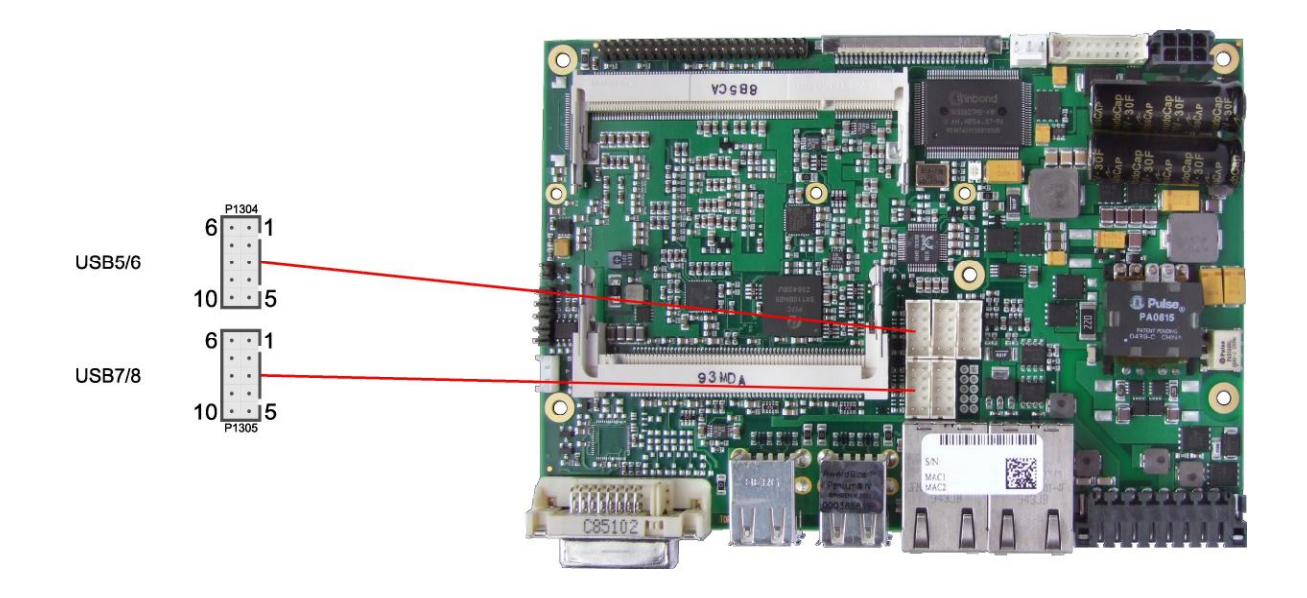

#### Pinout 2x5 pin connector USB 5/6

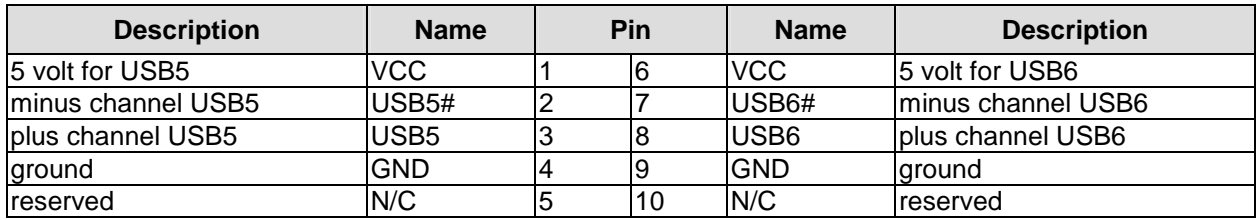

#### Pinout 2x5 pin connector USB 7/8

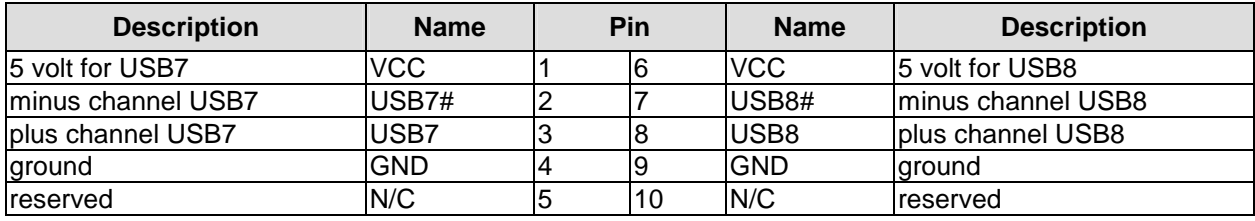

# **4.12 LAN**

The module has two LAN interfaces both of which support 10BaseT, 100BaseT, and 1000BaseT compatible net components with automatic bandwidth selection. The controller chip is the Intel® 82575EB. Auto-cross and auto-negotiate functionality is available as is PXE and RPL.

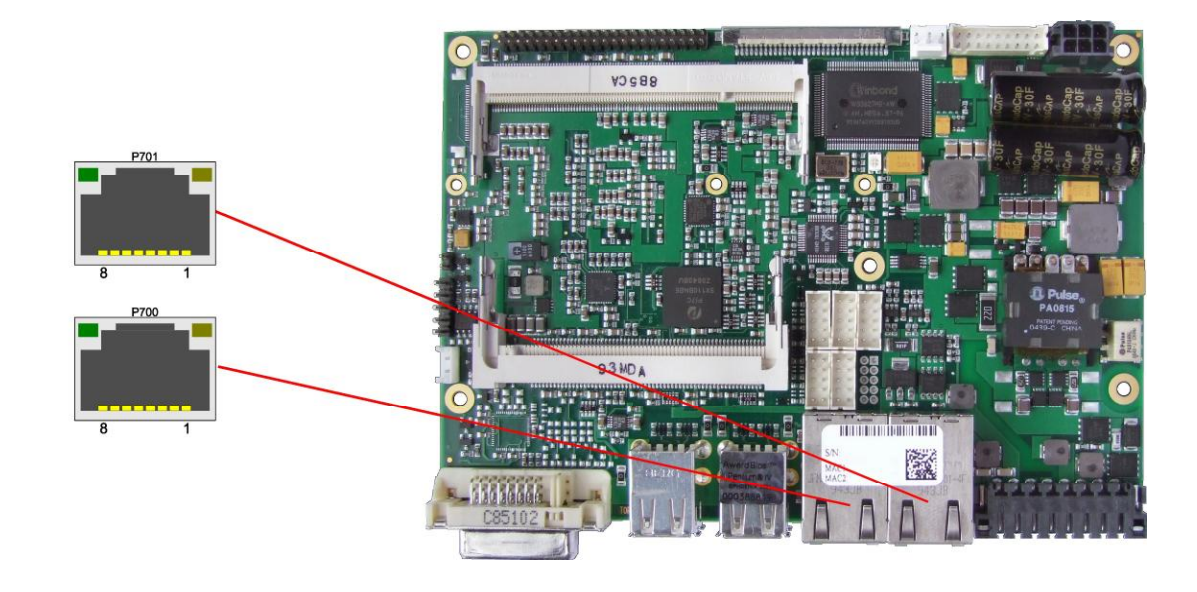

Pinout LAN 10/100/1000:

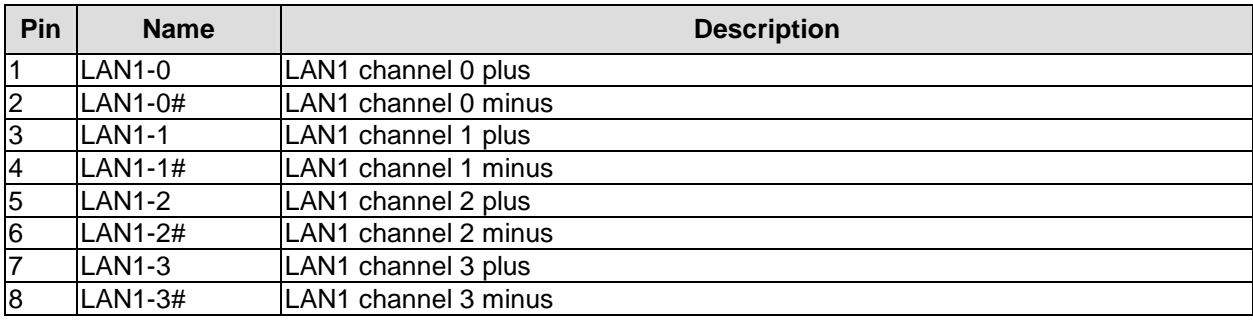

#### Pinout LAN 10/100/1000:

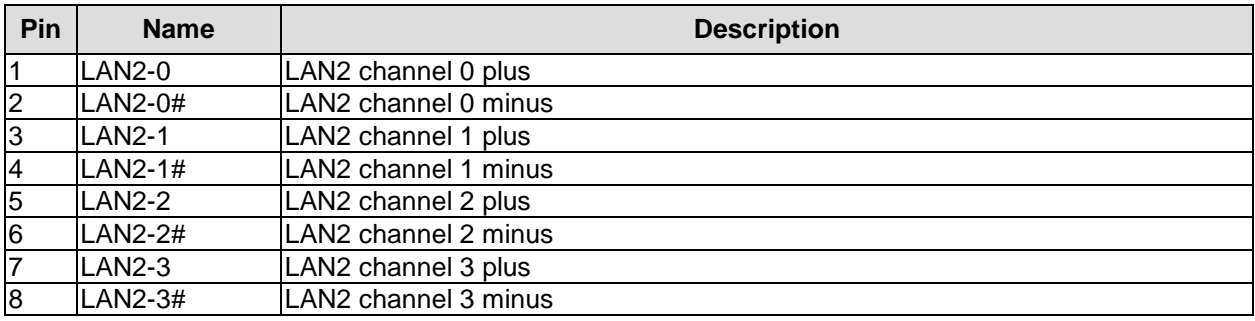

# **4.13 Audio**

Audio input and output functions can be accessed via a 2x5 pin connector (JST B10B-PHDSSLFSN, mating connector: PHDR-10VS). There are two ways to use this connector. Default functionality is the familiar audio in, audio out, and microphone. OS dependent device drivers can switch these signals to support a 5.1 output; thus in this mode no audio input signals are available.

Signals "SPDIFI" and "SPDIFO" provide digital input and output. If a transformation to a coaxial or optical connector is necessary this must be performed externally.

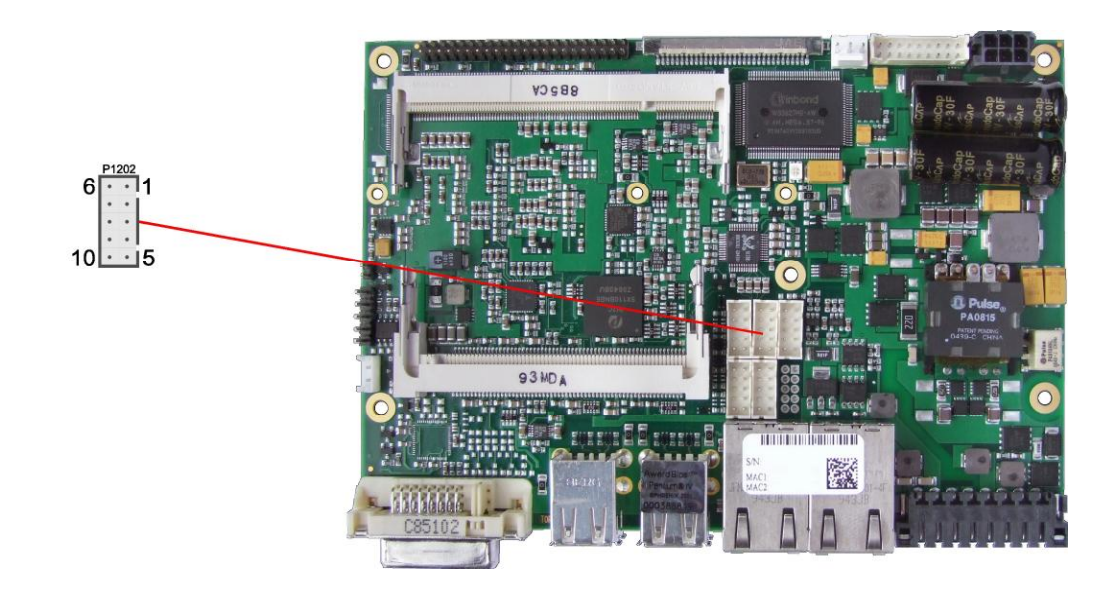

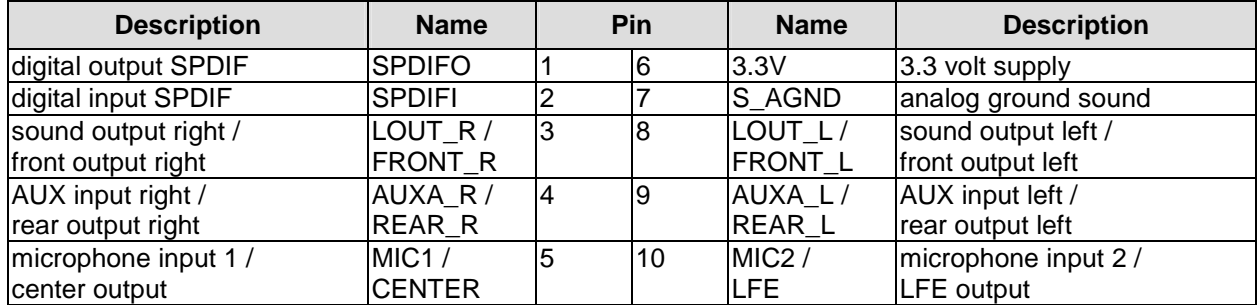

# **4.14 IDE Interface**

The primary IDE interface is a standard IDC socket connector with a spacing of 2 mm. All commercial IDE devices are supported but an adapter to connect may be necessary. The required settings are made in the BIOS setup.

*CAUTION*

Pins are not keyed! Please be sure to connect the cable properly, otherwise you risk damaging the IDE interface, the CPU and the drive, voiding respective warranties.

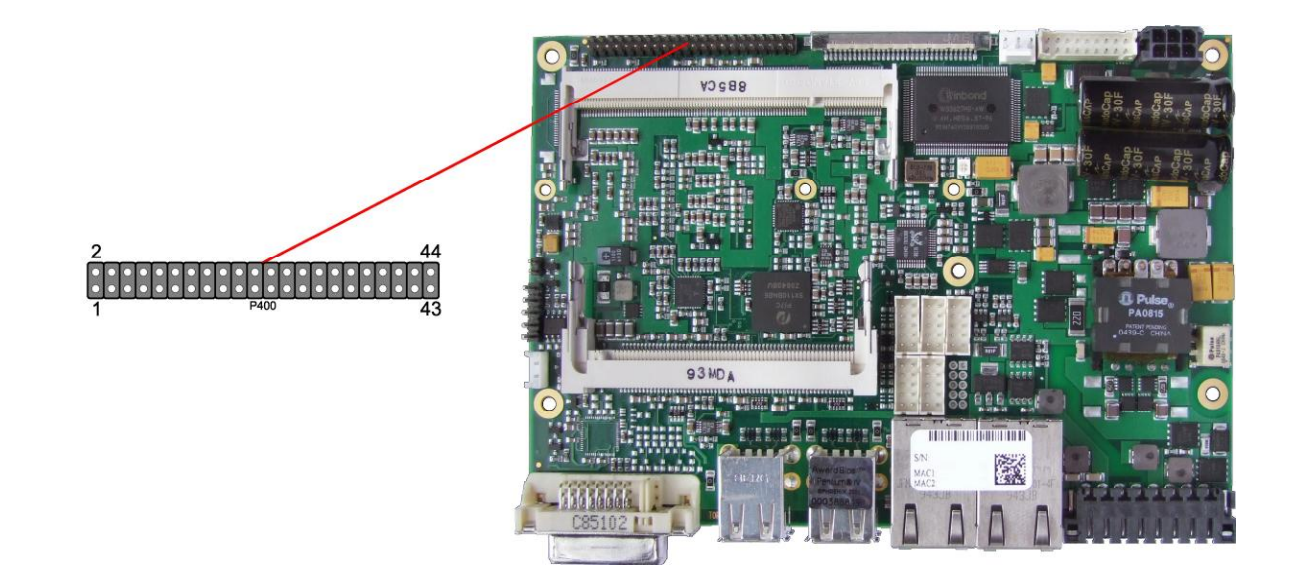

Pinout for primary IDE

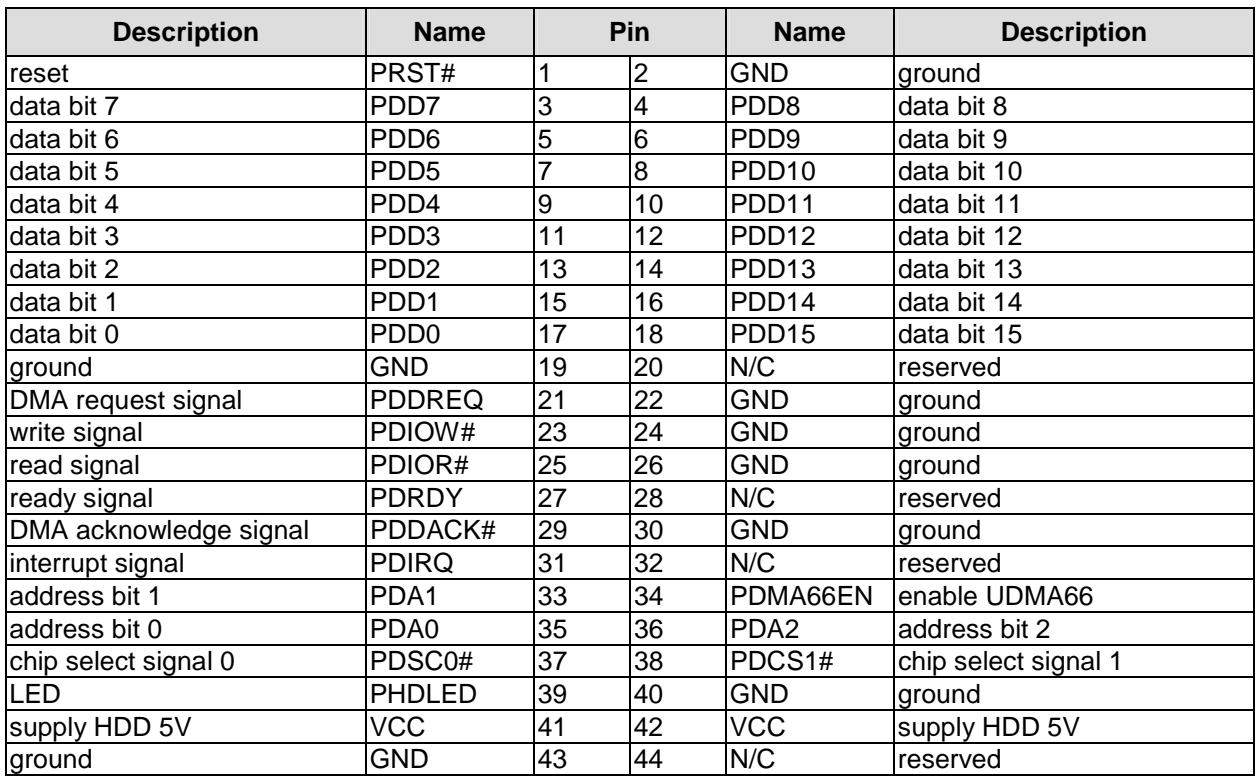

# **4.15 Serial Interfaces COM1 and COM2**

The ADLS15HD offers two serial interfaces COM1 and COM2, which are made available as 2x5pin connectors (JST B10B-PHDSSLFSN, mating connector: PHDR-10VS). On some board variants COM1 is being used internally so that these boards only have COM2 externally available. Signals default to RS232.

The port address and the interrupt are set via the BIOS setup.

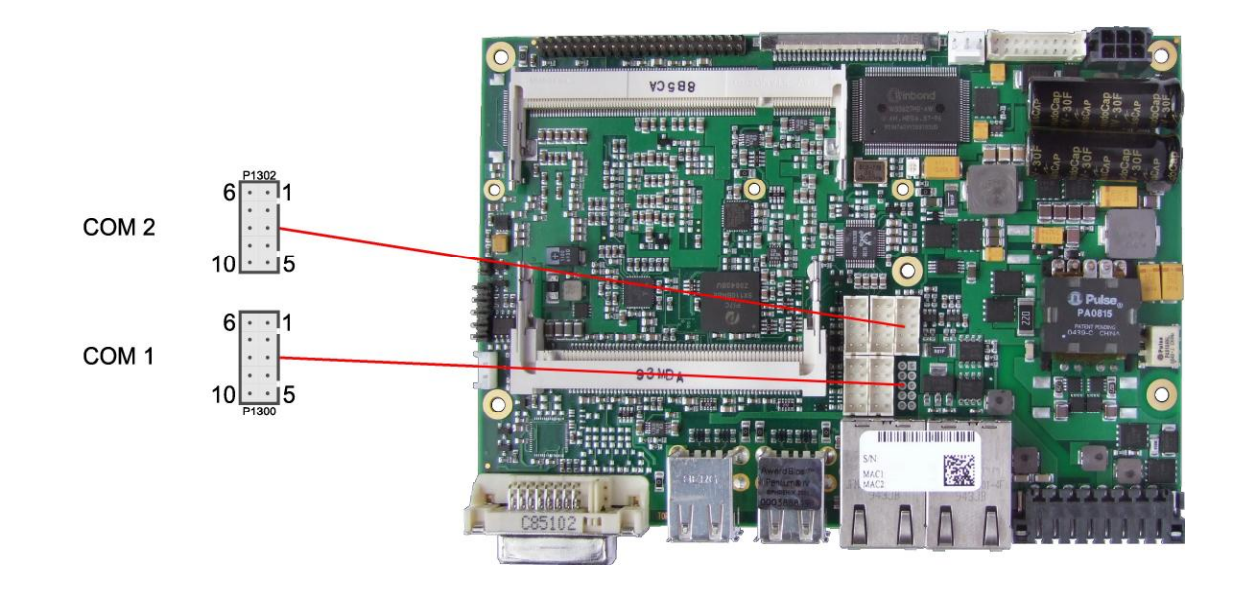

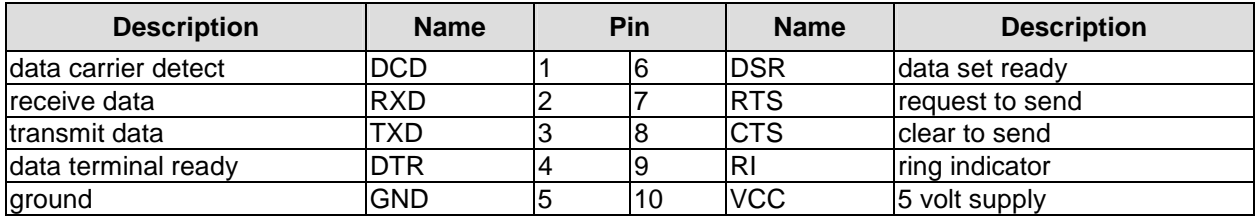

# **4.16 SMB/I2C**

The ADLS15HD can communicate with external devices via the SMBus protocol or the I2C protocol. The signals for these protocols are available through a 2x5 pin connector (JST® B10B-PHDSSLFSN, mating connector: PHDR-10VS). The SMBus signals are processed by the SCH chip (Intel® US15W), the I2C signals are processed by the SIO1 unit (Winbond® W83627).

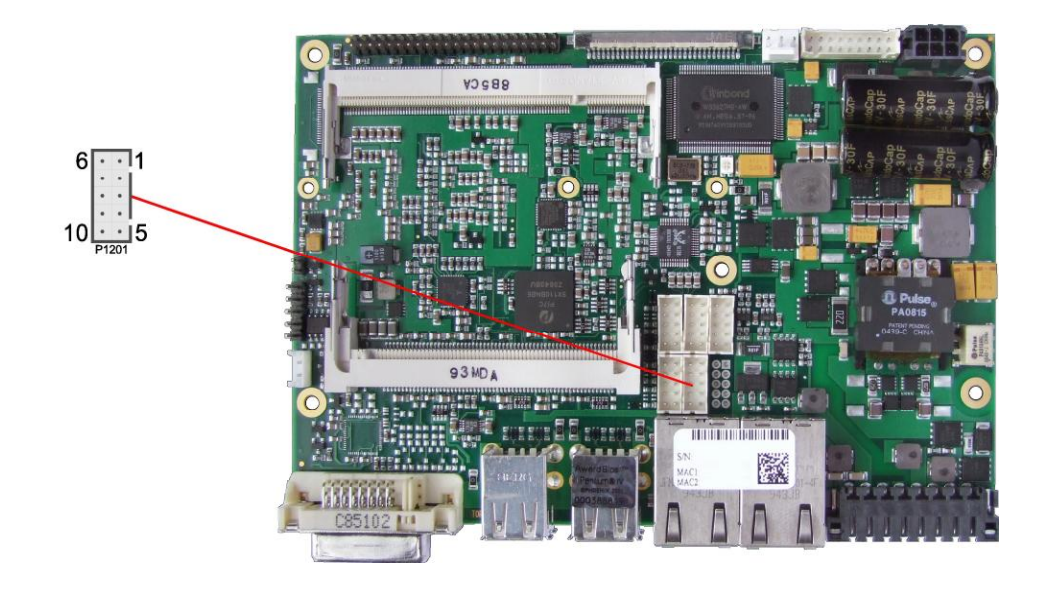

Pinout SMBus/I2C connector:

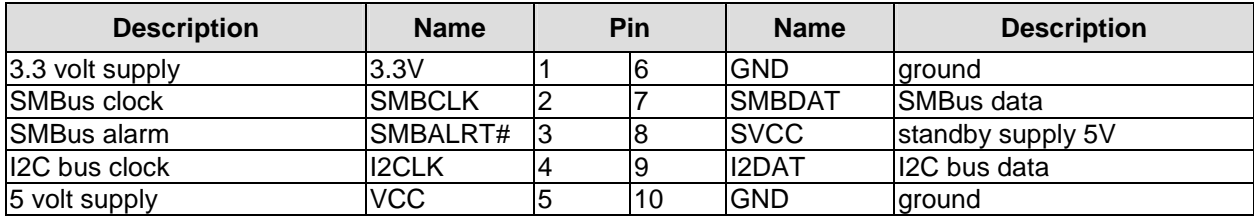

# **4.17 Mini-PCI**

The ADLS15HD allows you to add expansion cards complying to the Mini-PCI standard (type III). One such card can be inserted into the Mini-PCI slot available on the board.

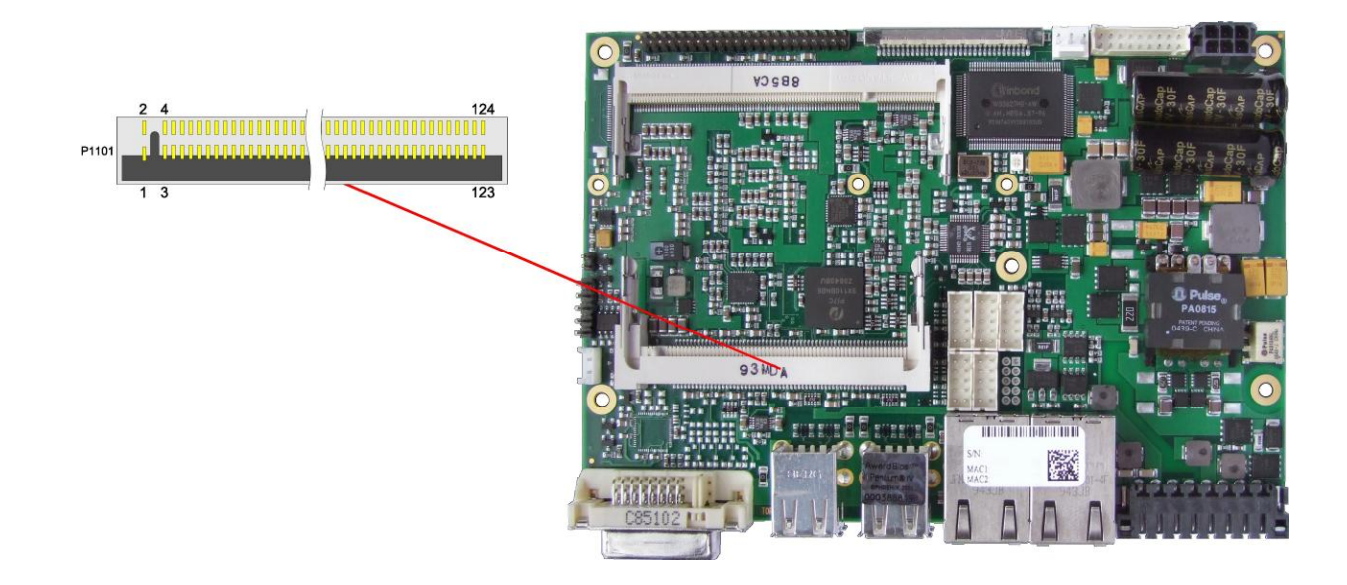

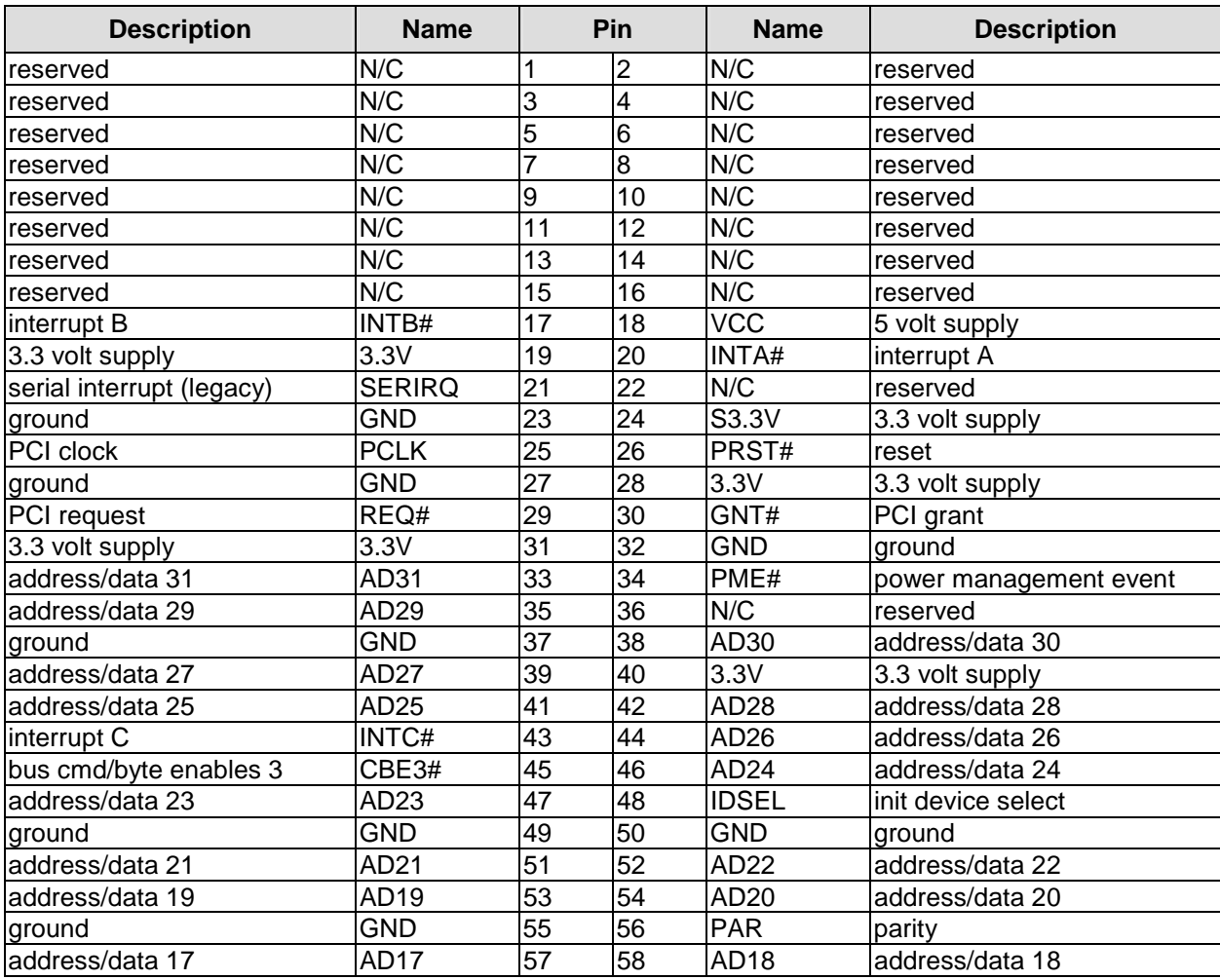

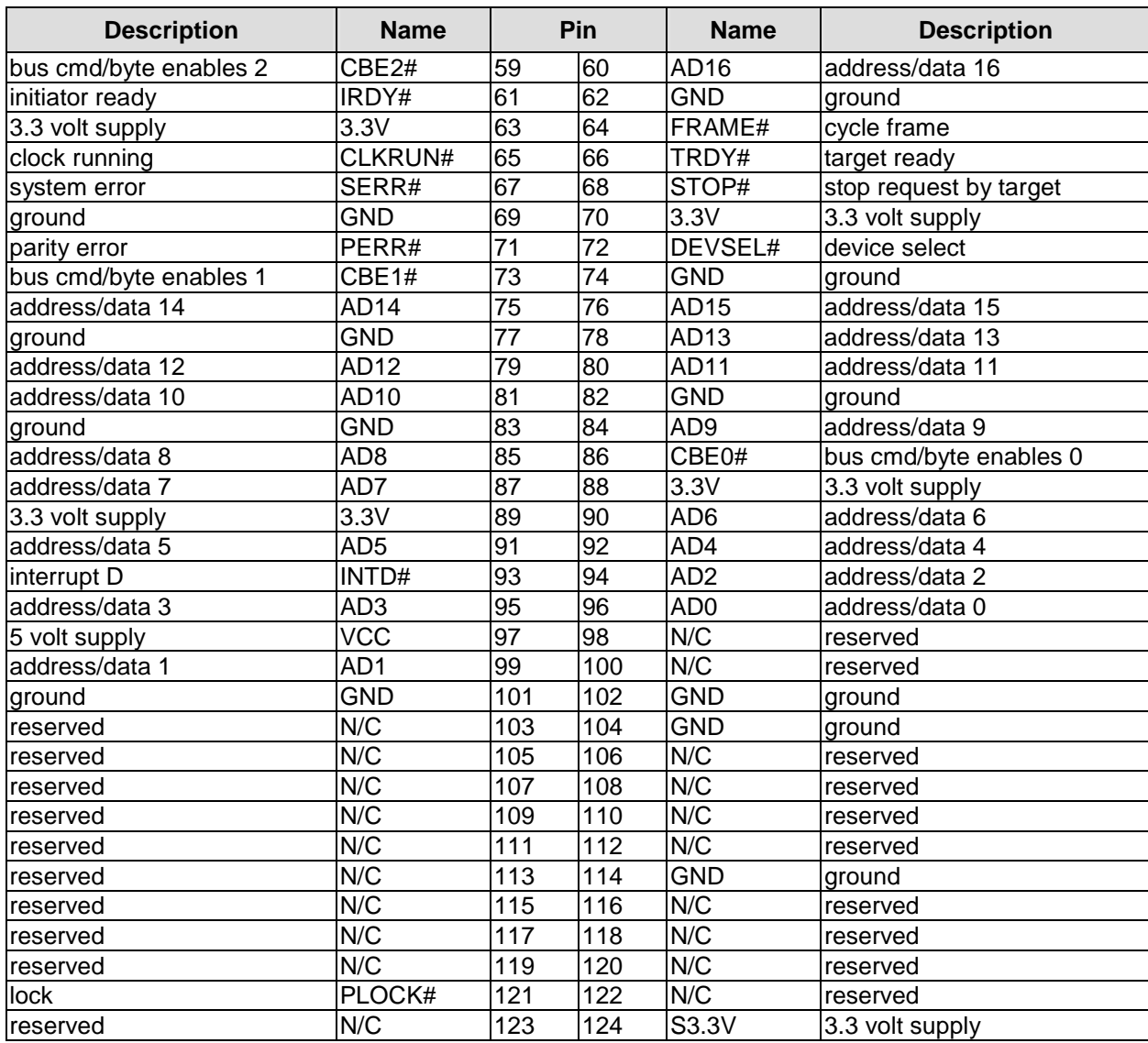

# **4.18 Fan Connector**

A 3 pin connector is available for controlling and monitoring an external fan (12 volt). For the monitoring the fan must provide a corresponding speed signal.

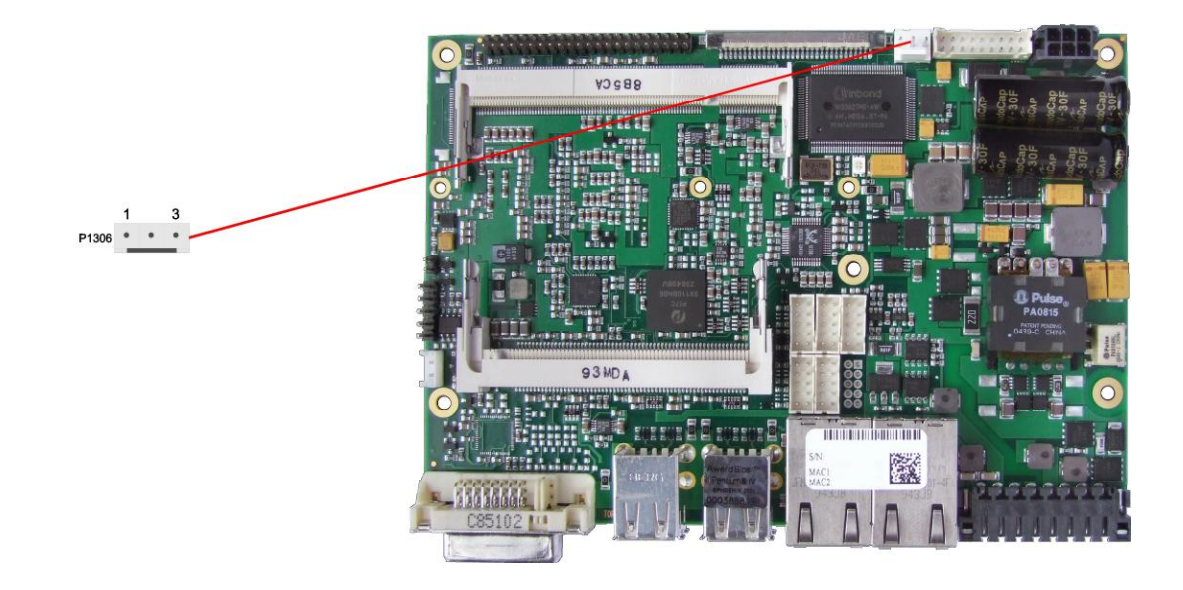

#### Pinout fan connector:

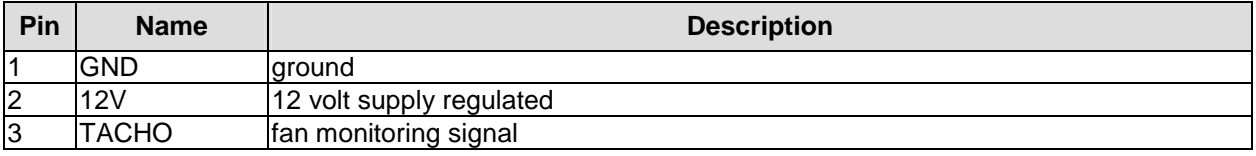

# **5 BIOS Settings**

# **5.1 Remarks for Setup Use**

In a setup page, standard values for its setup entries can be loaded. Fail-safe defaults are loaded with F6 and optimized defaults are loaded with F7. These standard values are independent of the fact that a board has successfully booted with a setup setting before.

This is different if these defaults are called from the Top Menu. Once a setup setting was saved, which subsequently leads to a successful boot process, those values are loaded as default for all setup items afterwards.

See also the chapters "Load Fail-Safe Defaults" (5.10) and "Load Optimized Defaults" (5.11).

#### $\mathbf{i}$ *NOTE*

BIOS features and setup options are subject to change without notice. The settings displayed in the screenshots on the following pages are meant to be examples only. They do not represent the recommended settings or the default settings. Determination of the appropriate settings is dependent upon the particular application scenario in which the board is used.

# **5.2 Top Level Menu**

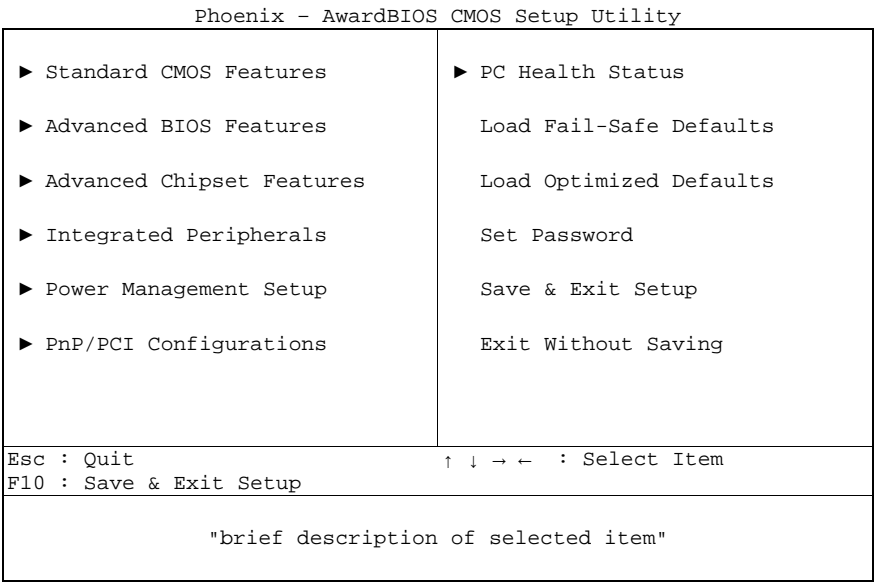

The sign "►" in front of an item means that there is a sub menu.

The "x" sign in front of an item means, that the item is disabled but can be enabled by changing or selecting some other item (usually somewhere above the disabled item on the same screen).

Use the arrow buttons to navigate from one item to another. For selecting an item press Enter which will open either a sub menu or a dialog screen.

### **5.3 Standard CMOS Features**

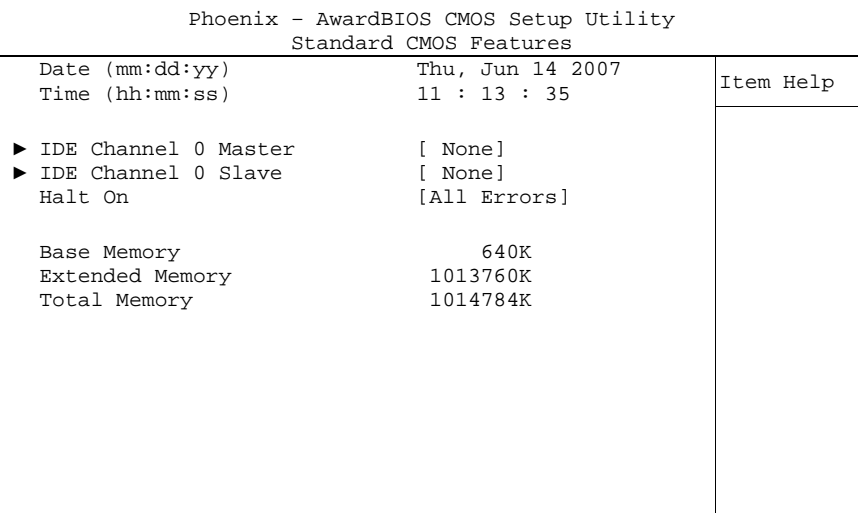

↑↓→←:Move Enter:Select +/-/PU/PD:Value F10:Save ESC:Exit F1:Help F5: Previous Values F6: Fail-Safe Defaults F7: Optimized Defaults

#### ü **Date (mm:dd:yy)**

Options: mm: month<br>dd: dav day yy: year

#### ü **Time (hh:mm:ss)**

Options: hh: hours mm: minutes ss: seconds

#### ü **IDE Channel 0 Master**  Sub menu: see "IDE Channel 0 Master/Slave" (p. 37)

#### ü **IDE Channel 0 Slave**  Sub menu: see "IDE Channel 0 Master/Slave" (p. 37)

#### ü **Halt On**  Options: All Errors / No Errors / All, But Keyboard

- ü **Base Memory**  Options: none
- ü **Extended Memory**  Options: none
- ü **Total Memory**  Options: none

#### **5.3.1 IDE Channel 0 Master/Slave**

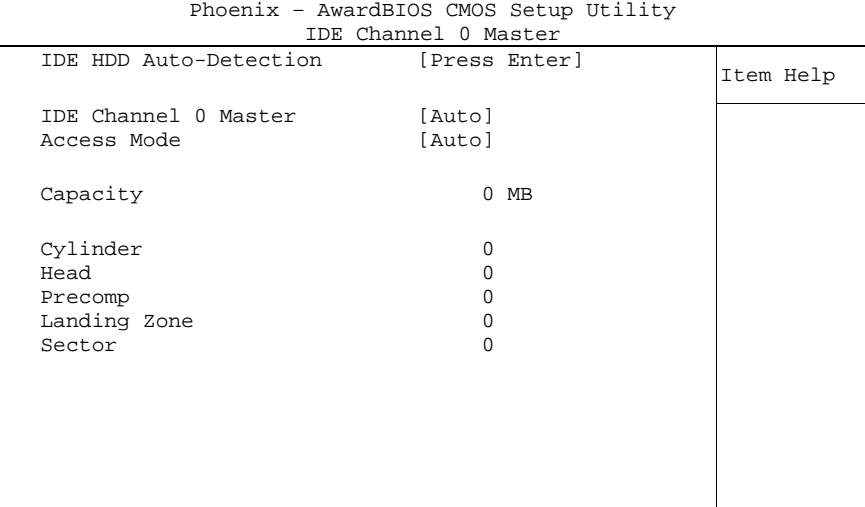

↑↓→←:Move Enter:Select +/-/PU/PD:Value F10:Save ESC:Exit F1:Help F5: Previous Values F6: Fail-Safe Defaults F7: Optimized Defaults

ü **IDE HDD Auto-Detection** 

Options: none

- ü **IDE Channel 0 Master**  None / Auto / Manual
- ü **Access Mode**  Options: CHS / LBA / Large / Auto
- ü **Capacity**  Options: none
- ü **Cylinder**  Options: none
- ü **Head**  Options: none
- ü **Precomp**  Options: none
- ü **Landing Zone**  Options: none
- ü **Sector**

Options: none

# **5.4 Advanced BIOS Features**

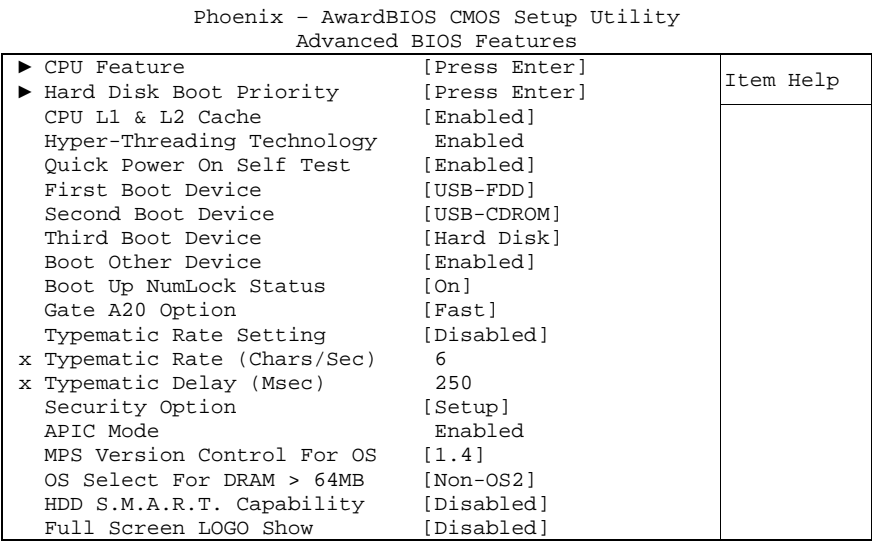

↑↓→←:Move Enter:Select +/-/PU/PD:Value F10:Save ESC:Exit F1:Help F5: Previous Values F6: Fail-Safe Defaults F7: Optimized Defaults

#### ü **CPU Feature**  Sub menu: see "CPU Feature" (p. 40)

#### ü **Hard Disk Boot Priority**  Sub menu: see "Hard Disk Boot Priority" (p. 41)

- ü **CPU L1 & L2 Cache**  Options: Enabled / Disabled
- ü **Hyper-Threading Technology**  Options: none
- ü **Quick Power On Self Test**  Options: Enabled / Disabled

#### ü **First Boot Device**

Options: LS120 / Hard Disk / CDROM / ZIP100 / USB-FDD / USB-ZIP / USB-CDROM / Legacy LAN / IBA GE Slot 010 / IBA GE Slot 010 / WinCE / Disabled

#### ü **Second Boot Device**

Options: LS120 / Hard Disk / CDROM / ZIP100 / USB-FDD / USB-ZIP / USB-CDROM / Legacy LAN / IBA GE Slot 010 / IBA GE Slot 010 / WinCE / Disabled

#### ü **Third Boot Device**

Options: LS120 / Hard Disk / CDROM / ZIP100 / USB-FDD / USB-ZIP / USB-CDROM / Legacy LAN / IBA GE Slot 010 / IBA GE Slot 010 / WinCE / Disabled

#### ü **Boot Other Device**

Options: Enabled / Disabled

- ü **Boot Up NumLock Status**  Options: Off / On
- ü **Gate A20 Option**

Options: Normal / Fast

- ü **Typematic Rate Setting**  Options: Enabled / Disabled
- ü **Typematic Rate (Chars/Sec)**  Options: 6/8/10/12/15/20/24/30
- ü **Typematic Delay (Msec)**  Options: 250 / 500 / 750 / 1000
- ü **Security Option Setup / System**
- ü **APIC Mode**  Options: none
- ü **MPS Version Control For OS**  Options: 1.1 / 1.4
- ü **OS Select For DRAM > 64MB**  Options: Non-OS2 / OS2
- ü **HDD S.M.A.R.T. Capability**  Options: Enabled / Disabled
- ü **Full Screen LOGO Show**  Options: Enabled / Disabled

#### **5.4.1 CPU Feature**

| Thermal Management                  | Disabled   | Item Help |
|-------------------------------------|------------|-----------|
| Limit CPUID MaxVal                  | [Disabled] |           |
| C1E Function                        | [Disabled] |           |
| CPU C State Capability              | [Disabled] |           |
| Execute Disable Bit                 | [Enabled]  |           |
| Virtualization Technology [Enabled] |            |           |
|                                     |            |           |
|                                     |            |           |
|                                     |            |           |
|                                     |            |           |
|                                     |            |           |
|                                     |            |           |
|                                     |            |           |
|                                     |            |           |
|                                     |            |           |
|                                     |            |           |
|                                     |            |           |
|                                     |            |           |

Phoenix – AwardBIOS CMOS Setup Utility CPU Feature

↑↓→←:Move Enter:Select +/-/PU/PD:Value F10:Save ESC:Exit F1:Help F5: Previous Values F6: Fail-Safe Defaults F7: Optimized Defaults

- ü **Thermal Management**  Options: none
	-
- ü **Limit CPUID MaxVal**  Options: Enabled / Disabled
- ü **C1E Function**  Options: Auto / Disabled
- ü **CPU C State Capability**  Options: Disabled / C2 / C4 / C6
- ü **Execute Disable Bit**  Enabled / Disabled
- ü **Virtualization Technology**  Options: Enabled / Disabled

#### **5.4.2 Hard Disk Boot Priority**

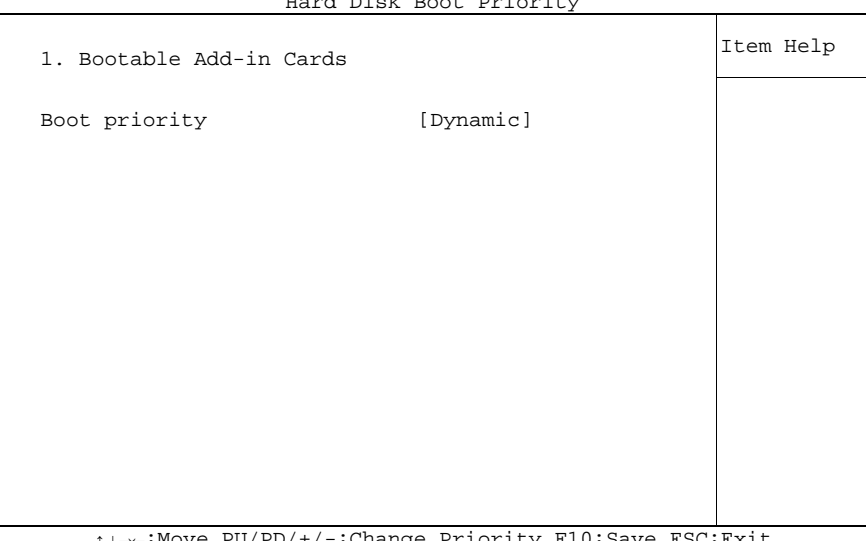

Phoenix – AwardBIOS CMOS Setup Utility d Disk Boot Prio

↑↓→←:Move PU/PD/+/-:Change Priority F10:Save ESC:Exit F5: Previous Values F6: Fail-Safe Defaults F7: Optimized Defaults

#### ü **[Liste der verfügbaren Devices]**

Optionen: bei mehreren bootfähigen HDD-Devices kann hier ausgewählt werden, in welcher Reihenfolge die Devices für einen Bootversuch angesprochen werden sollen.

#### ü **Achtung!**

In diesem Untermenü haben die Tasten <Page Up>, <Page Down>, <+> und <-> eine andere Funktion als sonst: Sie dienen dazu, die in der Liste aufgeführten Devices nach oben bzw. unten zu verschieben.

# ü **Boot Priority**

Dynamic / Fixed / Manual

## **5.5 Advanced Chipset Features**

Phoenix – AwardBIOS CMOS Setup Utility

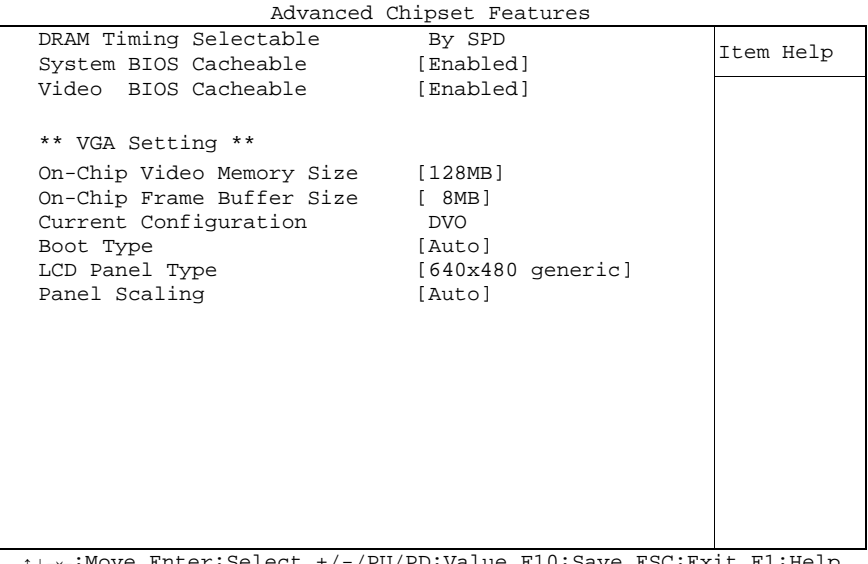

↑↓→←:Move Enter:Select +/-/PU/PD:Value F10:Save ESC:Exit F1:Help F5: Previous Values F6: Fail-Safe Defaults F7: Optimized Defaults

- ü **DRAM Timing Selectable**  Options: none
- ü **System BIOS Cacheable**  Options: Enabled / Disabled
- ü **Video BIOS Cacheable**  Options: Enabled / Disabled
- ü **On Chip Video Memory Size**  Options: 256MB / 128MB
- ü **On Chip Frame Buffer Size**  Options: 1MB / 4MB / 8MB
- ü **Current Configuration**  Options: none
- ü **Boot Type**  Options: Auto / LVDS / DVI
- ü **LCD Panel Type** 
	- Options: 640x480 generic / 800x600 generic / 1024x768 generic / 640x480 NEC 8.4'' / 800x480 NEC 9'' / 1024x600 TMD 5.61'' / 1024x600 Samsung 4.8'' / 1024x768 Samsung 15'' / 1024x768 Sharp 7.2'' / 1280x800 Samsung 15.4

#### ü **Panel Scaling**

Options: Auto / Force / Off

# **5.6 Integrated Peripherals**

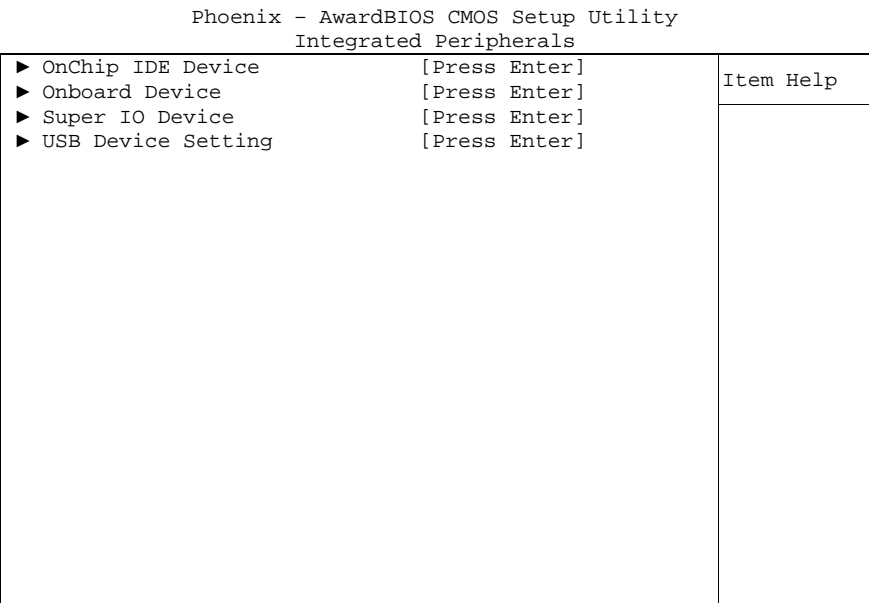

↑↓→←:Move Enter:Select +/-/PU/PD:Value F10:Save ESC:Exit F1:Help F5: Previous Values F6: Fail-Safe Defaults F7: Optimized Defaults

#### ü **OnChip IDE Device**

Sub menu: see "OnChip IDE Devices" (p. 44)

#### ü **Onboard Device**

Sub menu: see "Onboard Devices" (p. 45)

#### ü **SuperIO Device**  Sub menu: see "SuperIO Devices" (p. 46)

### ü **USB Device Setting**

Sub menu: see "USB Device Setting" (p. 47)

### **5.6.1 OnChip IDE Devices**

|                                | OnChip IDE Device |           |
|--------------------------------|-------------------|-----------|
| IDE HDD Block Mode             | [Enabled]         | Item Help |
| IDE Primary Master PIO         | [Auto]            |           |
| IDE Primary Slave PIO          | [Auto]            |           |
| IDE Primary Master UDMA [Auto] |                   |           |
| IDE Primary Slave UDMA [Auto]  |                   |           |
|                                |                   |           |
|                                |                   |           |
|                                |                   |           |
|                                |                   |           |
|                                |                   |           |
|                                |                   |           |
|                                |                   |           |
|                                |                   |           |
|                                |                   |           |
|                                |                   |           |
|                                |                   |           |
|                                |                   |           |
|                                |                   |           |
|                                |                   |           |

Phoenix – AwardBIOS CMOS Setup Utility

↑↓→←:Move Enter:Select +/-/PU/PD:Value F10:Save ESC:Exit F1:Help F5: Previous Values F6: Fail-Safe Defaults F7: Optimized Defaults

ü **IDE HDD Block Mode** 

Options: Enabled / Disabled

- ü **IDE Primary Master PIO**  Options: Auto / Mode 0 / Mode 1 / Mode 2 / Mode 3 / Mode 4
- ü **IDE Primary Slave PIO**  Auto / Mode 0 / Mode 1 / Mode 2 / Mode 3 / Mode 4
- ü **IDE Primary Master UDMA**  Options: Disabled / UDMA33
- ü **IDE Primary Slave UDMA**  Options: Disabled / UDMA33

#### **5.6.2 Onboard Devices**

Phoenix – AwardBIOS CMOS Setup Utility Onboard Device

|                                                                                                    | VIIDVALU DEVICE                                              |                  |
|----------------------------------------------------------------------------------------------------|--------------------------------------------------------------|------------------|
| Intel HD Audio Controller<br>USB Client Routing                                                            | [Auto]<br>[Disabled]                                         | Item Help        |
| Onboard LAN Controller<br>Console Redirect<br>x Serial Port Mode<br>x After Boot<br>x Flow Control Signals | [Enabled]<br>[Disabled]<br>115200,8,n,1<br>Enabled<br>Ignore |                  |
|                                                                                                    |                                                              |                  |
|                                                                                                    | $-10.7$<br>$\cdots$                                          | for the state of |

↑↓→←:Move Enter:Select +/-/PU/PD:Value F10:Save ESC:Exit F1:Help F5: Previous Values F6: Fail-Safe Defaults F7: Optimized Defaults

- ü **Intel HD Audio Controller**  Options: Auto / Disabled
- ü **USB Client Routing**  Options: Enabled / Disabled
- ü **Onboard LAN Controller**  Options: Enabled / Disabled
- ü **Console Redirect**  Options: Disabled / COM1 / COM2
- ü **Serial Port Mode**  Options: 9600,8,n,1 / 19200,8,n,1 / 115200,8,n,1
- ü **After Boot**  Enabled / Disabled
- ü **Flow Control Signals**  Options: Ignore / Tested

#### **5.6.3 SuperIO Devices**

|                                                | SuperIO Device           |           |
|------------------------------------------------|--------------------------|-----------|
| Onboard Serial Port 1<br>Onboard Serial Port 2 | [3F8/IRQ4]<br>[2F8/IRQ3] | Item Help |
| UART Mode Select                               | [Normal]                 |           |
| x RxD, TxD Active                              | Hi,Lo                    |           |
| x IR Transmission Delay                        | Enabled                  |           |
| x UR2 Duplex Mode                              | Half                     |           |
| x Use IR Pins                                  | RxD2, TxD2               |           |
|                                                |                          |           |
|                                                |                          |           |
|                                                |                          |           |
|                                                |                          |           |
|                                                |                          |           |
|                                                |                          |           |
|                                                |                          |           |
|                                                |                          |           |
|                                                |                          |           |
|                                                |                          |           |
|                                                |                          |           |
|                                                |                          |           |
|                                                |                          |           |
|                                                |                          |           |

Phoenix – AwardBIOS CMOS Setup Utility

↑↓→←:Move Enter:Select +/-/PU/PD:Value F10:Save ESC:Exit F1:Help F5: Previous Values F6: Fail-Safe Defaults F7: Optimized Defaults

#### ü **Onboard Serial Port 1**

Options: Disabled / 3F8/IRQ4 / 2F8/IRQ3 / 3E8/IRQ4 / 2E8/IRQ3 / Auto

- ü **Onboard Serial Port 2**  Options: Disabled / 3F8/IRQ4 / 2F8/IRQ3 / 3E8/IRQ4 / 2E8/IRQ3 / Auto
- ü **UART Mode Select**  Options: IrDA / ASKIR / Normal
- ü **RxD , TxD Active**  Options: Hi,Hi / Hi,Lo / Lo,Hi / Lo,Lo
- ü **IR Transmission Delay**  Enabled / Disabled
- ü **UR2 Duplex Mode**  Full / Half
- ü **Use IR Pins**  Options: RxD2,TxD2 / IR-Rx2Tx2

#### **5.6.4 USB Device Setting**

Phoenix – AwardBIOS CMOS Setup Utility

|  |                                              | USB Device Setting |                        |              |           |
|--|----------------------------------------------|--------------------|------------------------|--------------|-----------|
|  | USB 1.0 Controller<br>USB 2.0 Controller     |                    | [Enabled]<br>[Enabled] |              | Item Help |
|  | USB Operation Mode                           |                    |                        | [High Speed] |           |
|  | USB Keyboard Function                        |                    | [Enabled]              |              |           |
|  | USB Storage Function                         |                    | [Enabled]              |              |           |
|  | *** USB Mass Storage Device Boot Setting *** |                    |                        |              |           |
|  |                                              |                    |                        |              |           |
|  |                                              |                    |                        |              |           |
|  |                                              |                    |                        |              |           |
|  |                                              |                    |                        |              |           |
|  |                                              |                    |                        |              |           |
|  |                                              |                    |                        |              |           |
|  |                                              |                    |                        |              |           |
|  |                                              |                    |                        |              |           |
|  |                                              |                    |                        |              |           |
|  |                                              |                    |                        |              |           |
|  |                                              |                    |                        |              |           |
|  |                                              |                    |                        |              |           |
|  |                                              |                    |                        |              |           |

↑↓→←:Move Enter:Select +/-/PU/PD:Value F10:Save ESC:Exit F1:Help F5: Previous Values F6: Fail-Safe Defaults F7: Optimized Defaults

- ü **USB 1.0 Controller**  Options: Enabled / Disabled
- ü **USB 2.0 Controller**  Options: Enabled / Disabled
- ü **USB Operation Mode**  Options: Full/Low Speed / High Speed
- ü **USB Keyboard Function**  Enabled / Disabled
- ü **USB Storage Function**  Options: Enabled / Disabled

# **5.7 Power Management Setup**

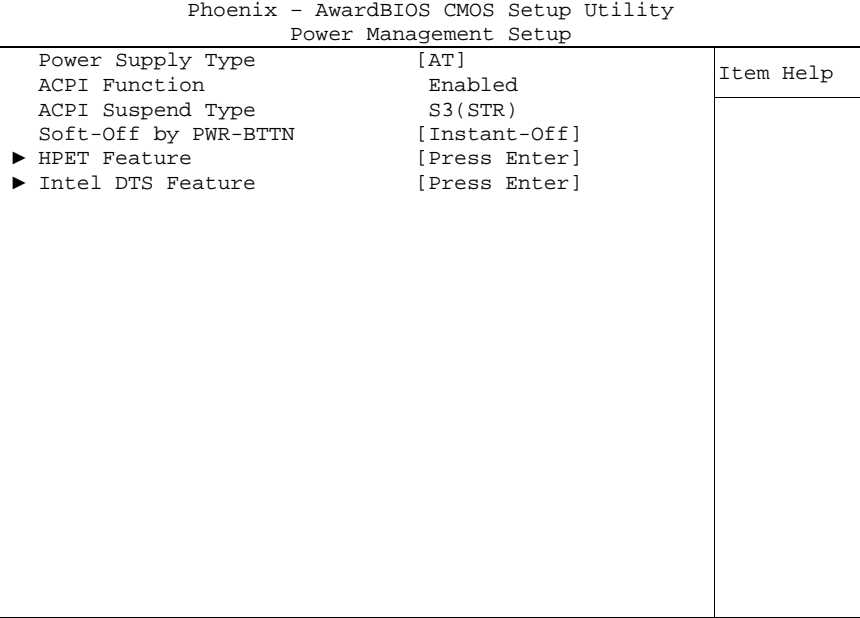

↑↓→←:Move Enter:Select +/-/PU/PD:Value F10:Save ESC:Exit F1:Help F5: Previous Values F6: Fail-Safe Defaults F7: Optimized Defaults

ü **Power Supply Type** 

Options: AT / ATX

ü **ACPI Function**  Options: none

- ü **ACPI Suspend Type**  Options: none
- ü **Soft-Off by PWR-BTTN**  Options: Instant-Off / Delay 4 Sec

ü **HPET Feature**  Sub menu: see "HPET Feature" (p. 49)

### ü **Intel DTS Feature**

Sub menu: see "Intel DTS Feature" (p. 50)

### **5.7.1 HPET Feature**

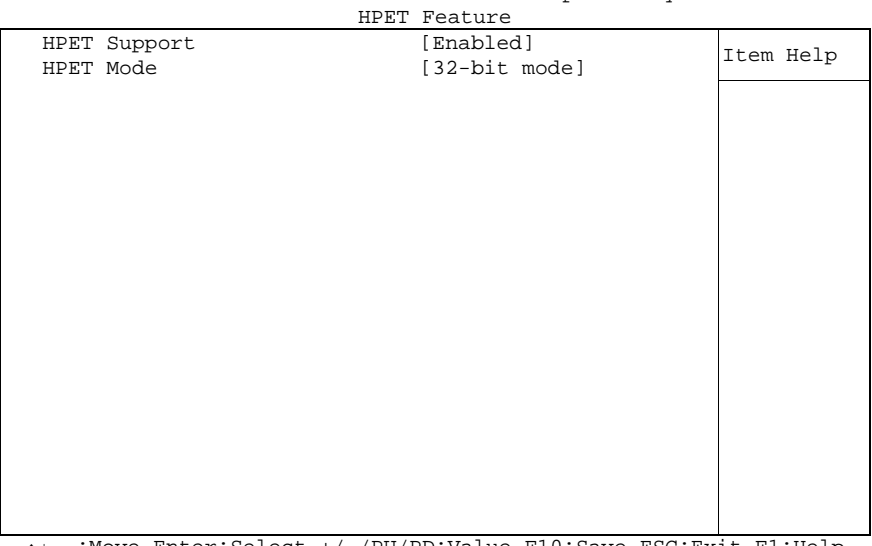

Phoenix – AwardBIOS CMOS Setup Utility

↑↓→←:Move Enter:Select +/-/PU/PD:Value F10:Save ESC:Exit F1:Help F5: Previous Values F6: Fail-Safe Defaults F7: Optimized Defaults

# ü **HPET Support**

Enabled / Disabled

ü **HPET Mode** 

Options: 32-bit mode / 64-bit mode

#### **5.7.2 Intel DTS Feature**

|                                    | Intel DTS Feature                 |           |
|------------------------------------|-----------------------------------|-----------|
| Intel DTS Feature                  | [Enabled]                         | Item Help |
| DTS Active temperature             | $[55^{\circ}\mathrm{C}]$          |           |
| Passive Cooling Trip Point [ 95°C] |                                   |           |
| Passive TC1 Value                  | $\begin{bmatrix} 2 \end{bmatrix}$ |           |
| Passive TC2 Value                  | $\begin{bmatrix} 0 \end{bmatrix}$ |           |
| Passive TSP Value                  | $[10]$                            |           |
| Critical Trip Point                | $[$ POR]                          |           |
|                                    |                                   |           |
|                                    |                                   |           |
|                                    |                                   |           |
|                                    |                                   |           |
|                                    |                                   |           |
|                                    |                                   |           |
|                                    |                                   |           |
|                                    |                                   |           |
|                                    |                                   |           |
|                                    |                                   |           |
|                                    |                                   |           |
|                                    |                                   |           |
|                                    |                                   |           |

Phoenix – AwardBIOS CMOS Setup Utility

↑↓→←:Move Enter:Select +/-/PU/PD:Value F10:Save ESC:Exit F1:Help F5: Previous Values F6: Fail-Safe Defaults F7: Optimized Defaults

#### ü **Intel DTS Function**

Options: Enabled / Disabled

ü **DTS Active temperature**  Options: 15°C / 23°C / 31°C / 39°C / 47°C / 55°C / 63°C / 71°C / 79°C / 87°C / 95°C / 103°C / 111°C / 119°C

## ü **Passive Cooling Trip Point**

Options: 15°C / 23°C / 31°C / 39°C / 47°C / 55°C / 63°C / 71°C / 79°C / 87°C / 95°C / 103°C / 111°C / 119°C

- ü **Passive TC1 Value**  Options: 0/1/.../14/15
- ü **Passive TC2 Value**  Options: 0/1/.../14/15
- ü **Passive TSP Value**  Options: 0 / 1 / ... / 14 / 15

# **ü Critical Trip Point**<br>Options: **POR/**

Options: POR / 15°C / 23°C / 31°C / 39°C / 47°C / 55°C / 63°C / 71°C / 79°C / 87°C / 95°C / 103°C / 111°C / 119°C / 127°C

# **5.8 PnP/PCI Configuration**

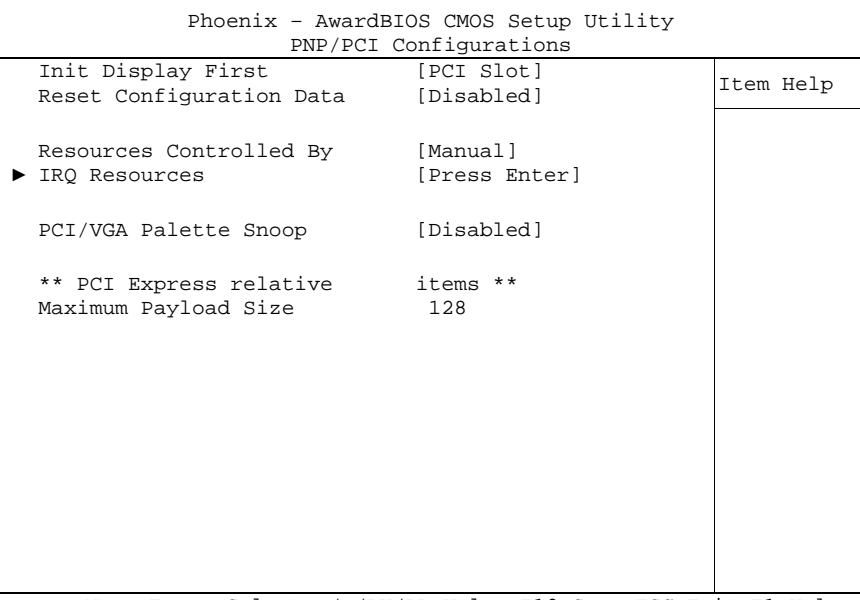

↑↓→←:Move Enter:Select +/-/PU/PD:Value F10:Save ESC:Exit F1:Help F5: Previous Values F6: Fail-Safe Defaults F7: Optimized Defaults

- ü **Init Display First**  Options: PCI Slot / Onboard
- ü **Reset Configuration Data**  Options: Enabled / Disabled
- ü **Resources Controlled By**  Options: Auto(ESCD) / Manual
- ü **IRQ Resources**  Sub menu: see "IRQ Resources" (p. 52)
- ü **PCI/VGA Palette Snoop**  Options: Enabled / Disabled
- ü **Maximum Payload Size**  Options:

#### **5.8.1 IRQ Resources**

|  |                    | INY RESUULCES |              |           |
|--|--------------------|---------------|--------------|-----------|
|  | IRQ-3 assigned to  |               | [PCI Device] | Item Help |
|  | IRO-4 assigned to  |               | [PCI Device] |           |
|  | IRO-5 assigned to  |               | [PCI Device] |           |
|  | IRO-7 assigned to  |               | [PCI Device] |           |
|  | IRO-9 assigned to  |               | [PCI Device] |           |
|  | IRO-10 assigned to |               | [PCI Device] |           |
|  | IRO-11 assigned to |               | [PCI Device] |           |
|  | IRQ-12 assigned to |               | [PCI Device] |           |
|  |                    |               |              |           |
|  |                    |               |              |           |
|  |                    |               |              |           |
|  |                    |               |              |           |
|  |                    |               |              |           |
|  |                    |               |              |           |
|  |                    |               |              |           |
|  |                    |               |              |           |
|  |                    |               |              |           |
|  |                    |               |              |           |
|  |                    |               |              |           |

Phoenix – AwardBIOS CMOS Setup Utility IRQ Resources

↑↓→←:Move Enter:Select +/-/PU/PD:Value F10:Save ESC:Exit F1:Help F5: Previous Values F6: Fail-Safe Defaults F7: Optimized Defaults

ü **IRQ-3 assigned to** 

Options: PCI Device / Reserved

- ü **IRQ-4 assigned to**  Options: PCI Device / Reserved
- ü **IRQ-5 assigned to**  Options: PCI Device / Reserved
- ü **IRQ-7 assigned to**  Options: PCI Device / Reserved
- ü **IRQ-9 assigned to**  Options: PCI Device / Reserved
- ü **IRQ-10 assigned to**  Options: PCI Device / Reserved
- ü **IRQ-11 assigned to**  Options: PCI Device / Reserved
- ü **IRQ-12 assigned to**  Options: PCI Device / Reserved

### **5.9 PC Health Status**

|                      | FROGHIX - AWALGOLOS CMOS SECUP OCIIILY |           |
|----------------------|----------------------------------------|-----------|
|                      | PC Health Status                       |           |
| On Die Digital Temp. | $60^{\circ}$ C                         | Item Help |
| Temp. Board          | $50^{\circ}$ C                         |           |
| Temp. DDR            | $46^{\circ}$ C                         |           |
| CPU Core             | 1.07V                                  |           |
| SCH Core             | 1.02V                                  |           |
| CPU VTT              | 1.02V                                  |           |
| Memory 1.8 V         | 1.84V                                  |           |
| $+3.3$ V             | 3.29V                                  |           |
| $+5.0$ V             | 4.99V                                  |           |
| $+1.5$ V             | 1.50V                                  |           |
| VBatt                | 3.28V                                  |           |
| Fan1 Speed           | 0 RPM                                  |           |
| Board Revision       | $\overline{a}$                         |           |
|                      |                                        |           |
|                      |                                        |           |
|                      |                                        |           |
|                      |                                        |           |
|                      |                                        |           |
|                      |                                        |           |
|                      |                                        |           |

Phoenix – AwardBIOS CMOS Setup Utility

↑↓→←:Move Enter:Select +/-/PU/PD:Value F10:Save ESC:Exit F1:Help F5: Previous Values F6: Fail-Safe Defaults F7: Optimized Defaults

#### ü **On Die Digital Temp.**

Options: none

- ü **Temp. Board**  Options: none
- ü **Temp. DDR**  Options: none

- ü **CPU Core**  Options: none
- ü **SCH Core**  Options: none
- ü **CPU VTT**  Options: none
- ü **Memory 1.8 V**  Options: none
- ü **+3.3 V**  Options: none
- ü **+5.0 V**  Options: none
- ü **+1.5 V**  Options: none
- ü **VBatt**

Options: none

#### ü **Fan1 Speed**

Options: none

#### ü **Board Revision**

Options: none

# **5.10 Load Fail-Safe Defaults**

If this option is chosen, the last working setup is loaded from flash. Working means that the setup setting has already led to a successful boot process.

At the first setting of the BIOS setup, safe values are loaded which lets the board boot. This status is reached again, if the board is reprogrammed with the corresponding flash-program and the required parameters.

# **5.11 Load Optimized Defaults**

This option applies like described under "Remarks for Setup Use" (5.1).

At first start of the BIOS, optimized values are loaded from the setup, which are supposed to make the board boot. This status is achieved again, if the board is reprogrammed using the flash program with the required parameters.

## **5.12 Set Password**

Here you can enter a password to protect the BIOS settings against unauthorized changes. Use this option with care! Forgotten or lost passwords are a frequent problem.

# **5.13 Save & Exit Setup**

Settings are saved and the board is restarted.

# **5.14 Exit Without Saving**

This option leaves the setup without saving any changes.

# **6 BIOS update**

If a BIOS update becomes necessary, the program "AWDFLASH.EXE" from Phoenix Technologies is used for this. It is important, that the program is started from a DOS environment without a virtual memory manager such as for example "EMM386.EXE". In case such a memory manager is loaded, the program will stop with an error message.

The system must not be interrupted during the flash process, otherwise the update is stopped and the BIOS is destroyed afterwards.

The program should be started as follows:

awdflash [biosfilename] /sn /cc /cp

- /sn Do not save the current BIOS
- /cc Clear the CMOS
- /cp Clear the PnP information

The erasure of CMOS and PnP is strongly recommended. This ensures, that the new BIOS works correctly and that all chipset registers, which were saved in the setup, are reinitialized through the BIOS. DMI should only be erased (option /cd) if the BIOS supplier advises to do so.

A complete description of all valid parameters is shown with the parameter "/?". In order to make the updating process run automatically, the parameter "/py" must be added. This parameter bypasses all security checks during programming.

# *CAUTION*

Updating the BIOS in an improper way can render the board unusable. Therefore, you should only update the BIOS if you really need the changes/corrections which come with the new BIOS version.

# *CAUTION*

Before you proceed to update the BIOS you need to make absolutely sure that you have the right BIOS file which was issued for the exact board and exact board revision that you wish to update. If you try to update the BIOS using the wrong file the board will not start up again.

# **7 Mechanical Drawing**

# **7.1 PCB: Mounting Holes**

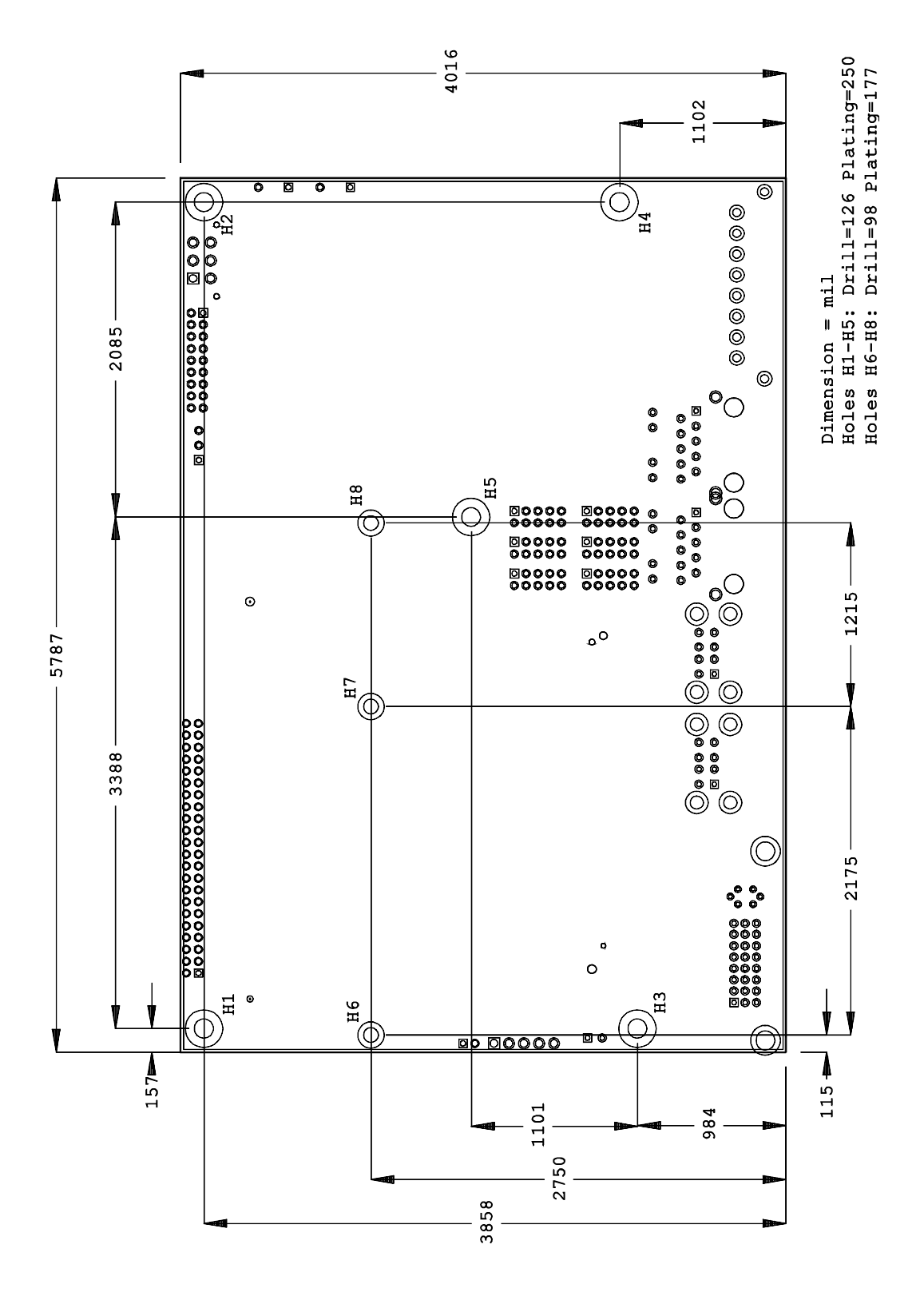

# **7.2 PCB: Pin 1 Dimensions**

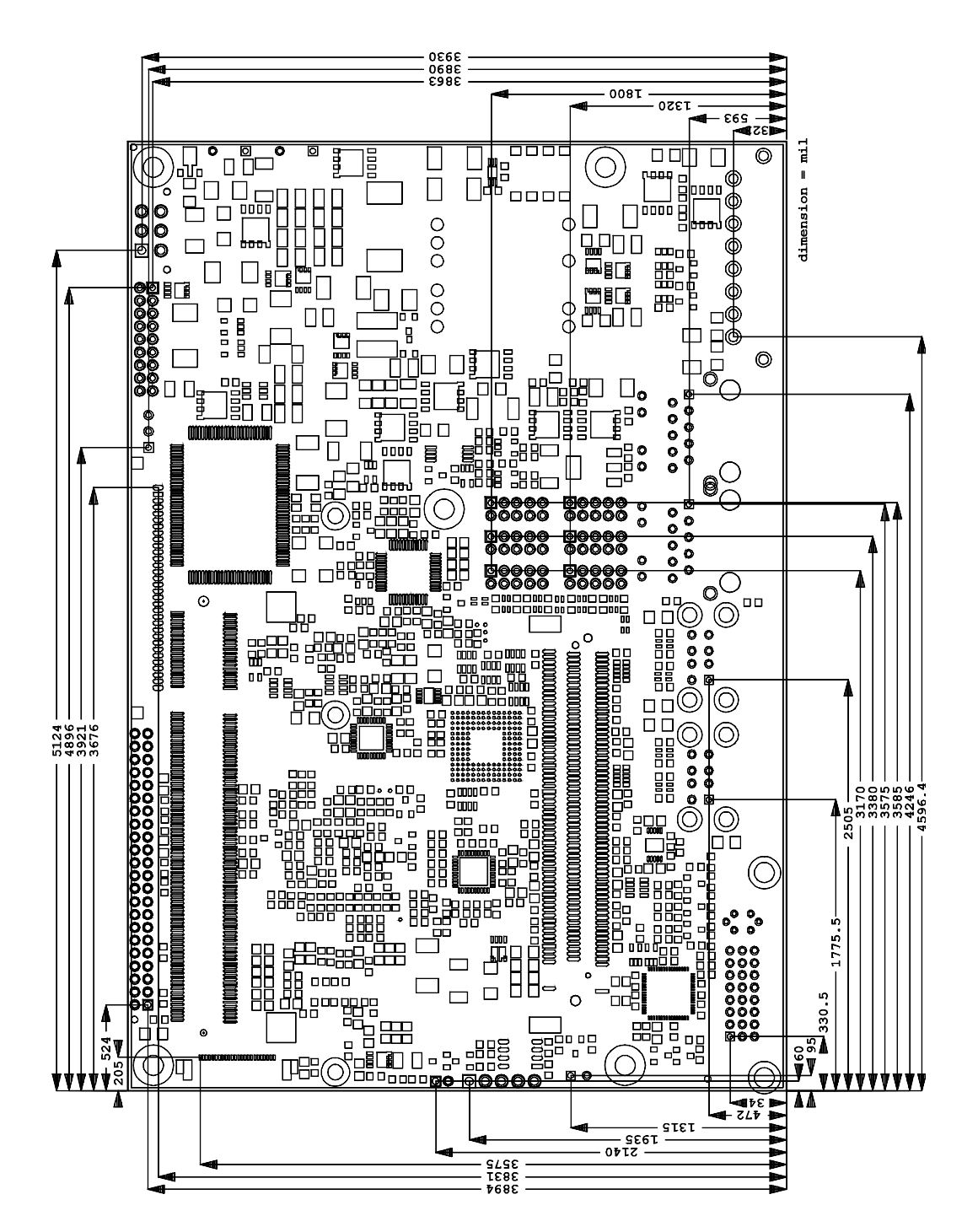

# **7.3 PCB: Die Center**

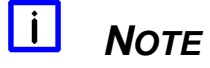

All dimensions are in mil  $(1 \text{ mil} = 0,0254 \text{ mm})$ 

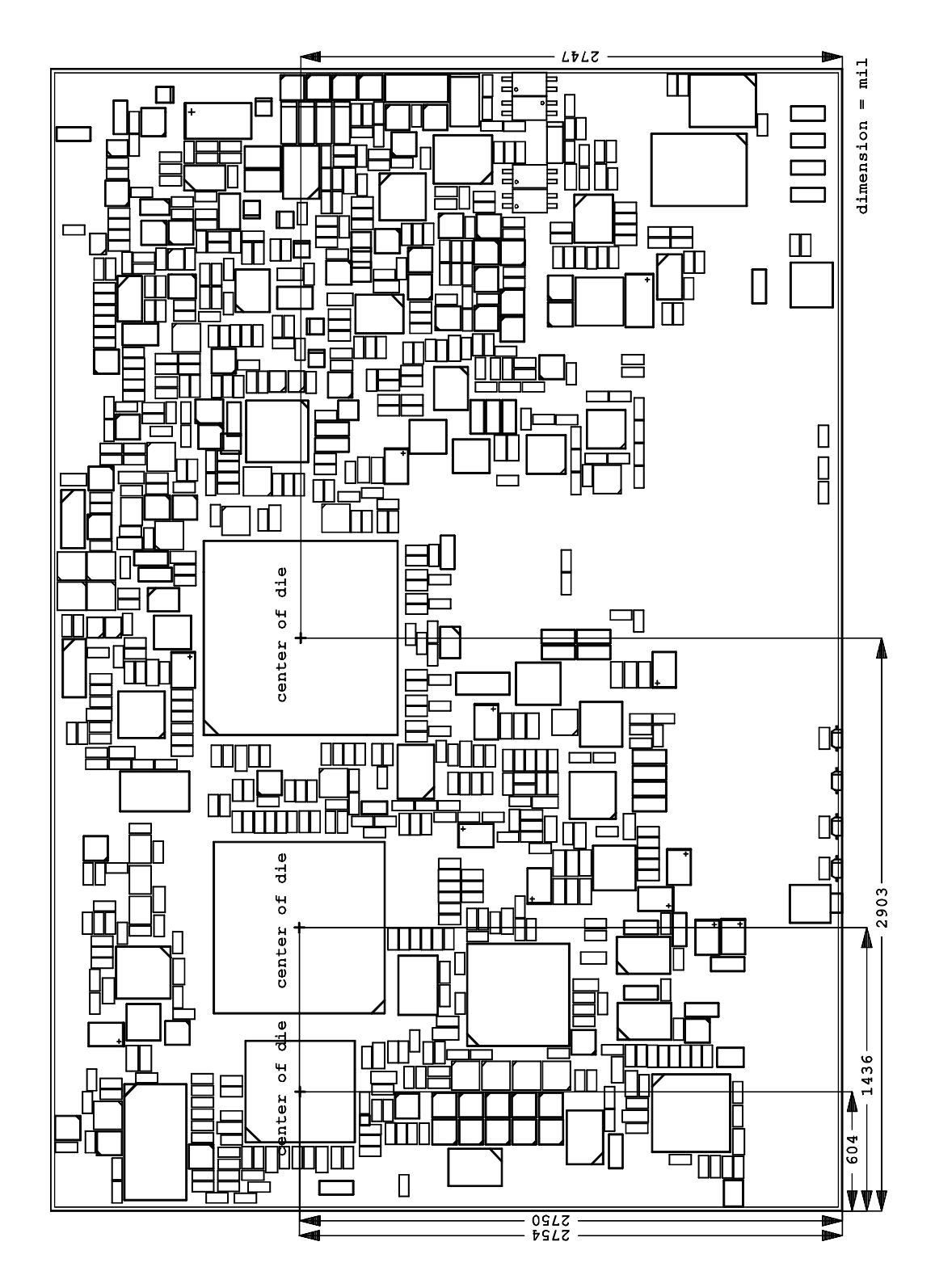

# **7.4 Gehäusemontage Heat Spreader**

In der Zeichnung unten sind die Bohrlöcher dargestellt, die auf allen erhältlichen Kühlkörpern verfügbar sind. Diese Bohrlöcher können zur Befestigung des Moduls in einem Gehäuse oder an anderen Komponenten verwendet werden.

#### $\vert \cdot \vert$ *HINWEIS*

Maßangaben in Inch (1 in =  $2,54$ cm; 1 mil =  $0,0254$  mm)

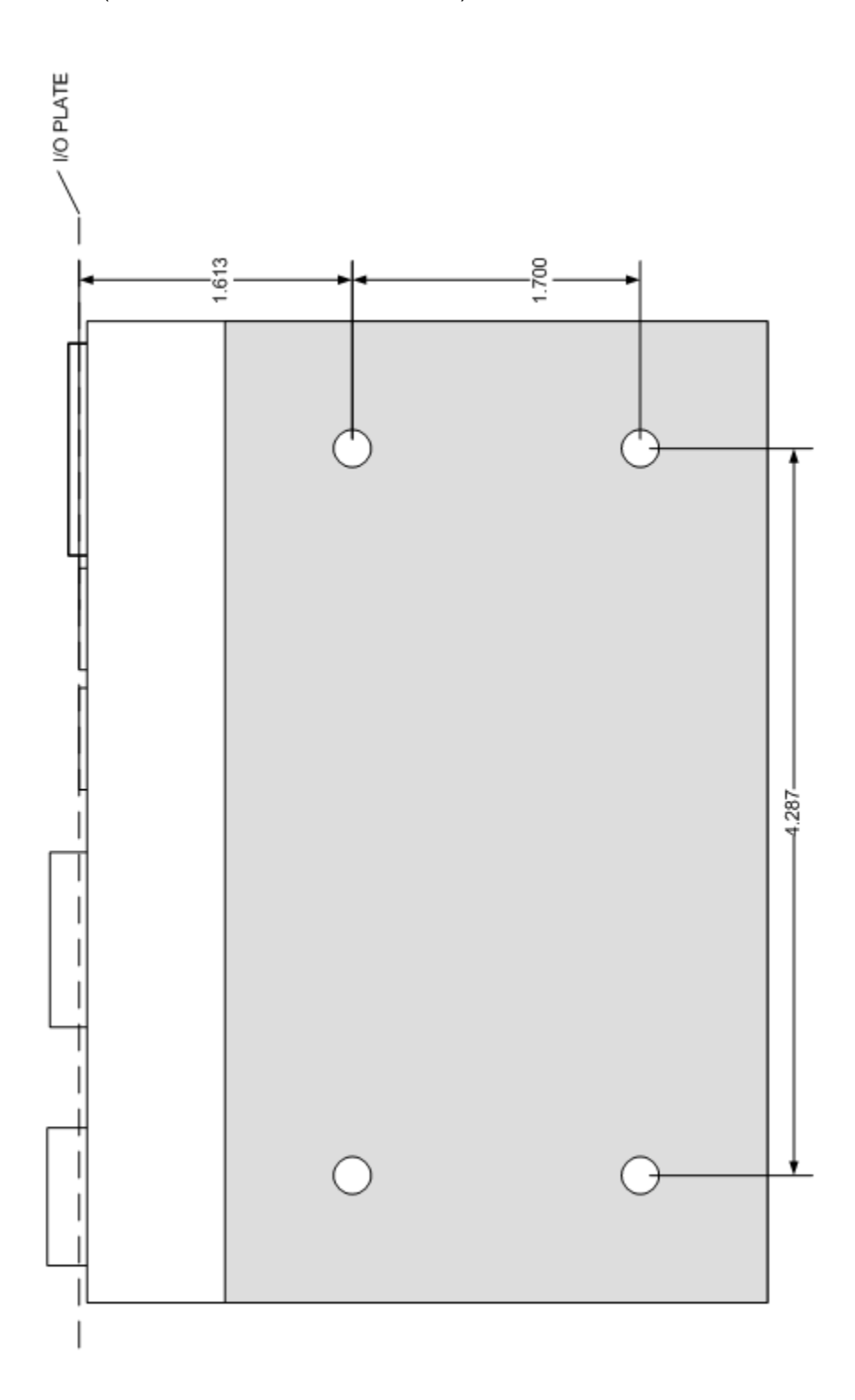

# **8 Technical Data**

# **8.1 Electrical Data**

**Power Supply:** 

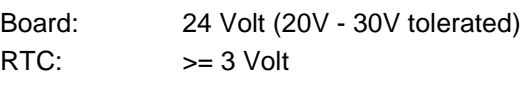

**Electric Power Consumption:** 

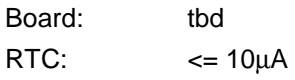

### **8.2 Environmental Conditions**

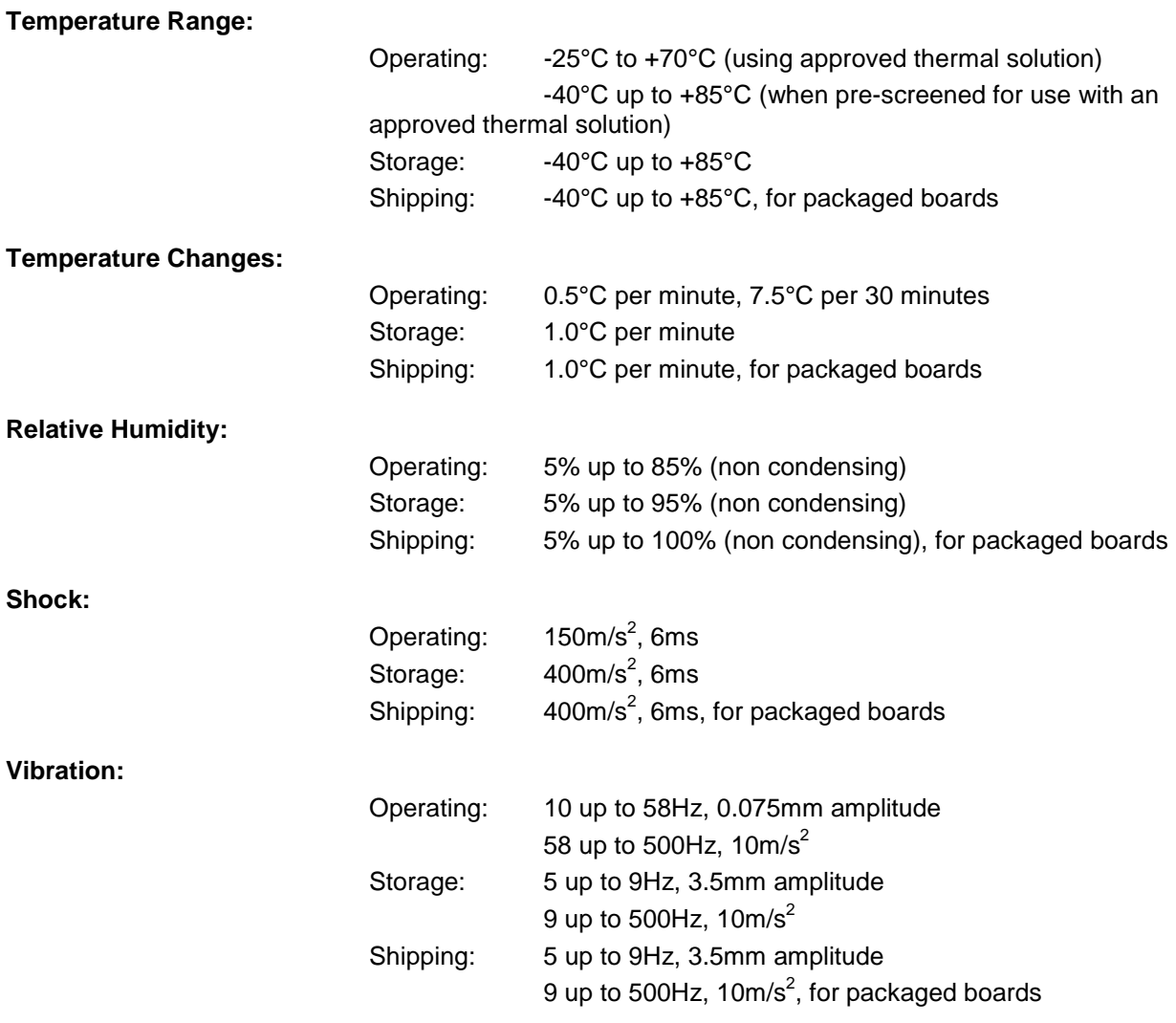

# *CAUTION*

Shock and vibration figures pertain to the motherboard alone and do not include additional components such as heat sinks, memory modules, cables etc.

# **8.3 Thermal Specifications**

The board is specified to operate in an environmental temperature range from -25°C to +70°C when using an approved thermal solution, and an extended temperature range of -40°C to +85°C when pre-screened for use with an approved thermal solution.

Maximum die temperature is 90°C. To keep the processor under this threshold an appropriate cooling solution needs to be applied. This solution has to take typical and maximum power consumption into account. The maximum power consumption may be twice as high and should be used as a basis for the cooling concept. Additional controllers may also affect the cooling concept. The power consumption of such components may be comparable to the consumption of the processor.

The board design includes thermal solution mounting points that will provide the best possible thermal interface between die and solution. Since we take thermal solutions seriously we have several advanced, aggressive cooling solutions in our product portfolio. Please contact your sales representative to order or discuss your thermal solution needs.

# *CAUTION*

The end customer has the responsibility to ensure that the die temperature of the processor does not exceed 90°C. Permanent overheating may destroy the board!

In case the temperature exceeds 90°C the environmental temperature must be reduced. Under certain circumstances sufficient air circulation must be provided.

# **I Annex: Post-Codes**

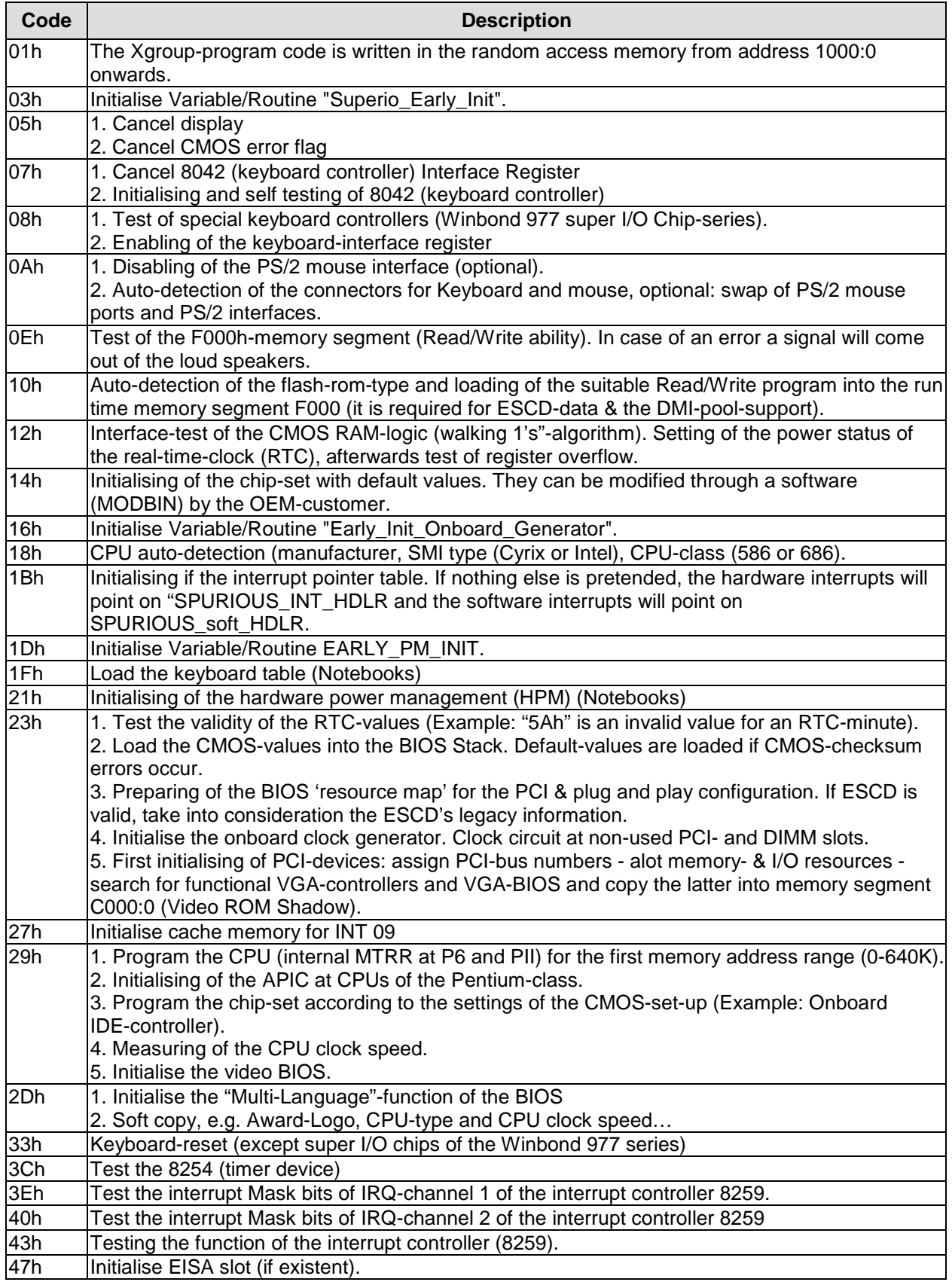

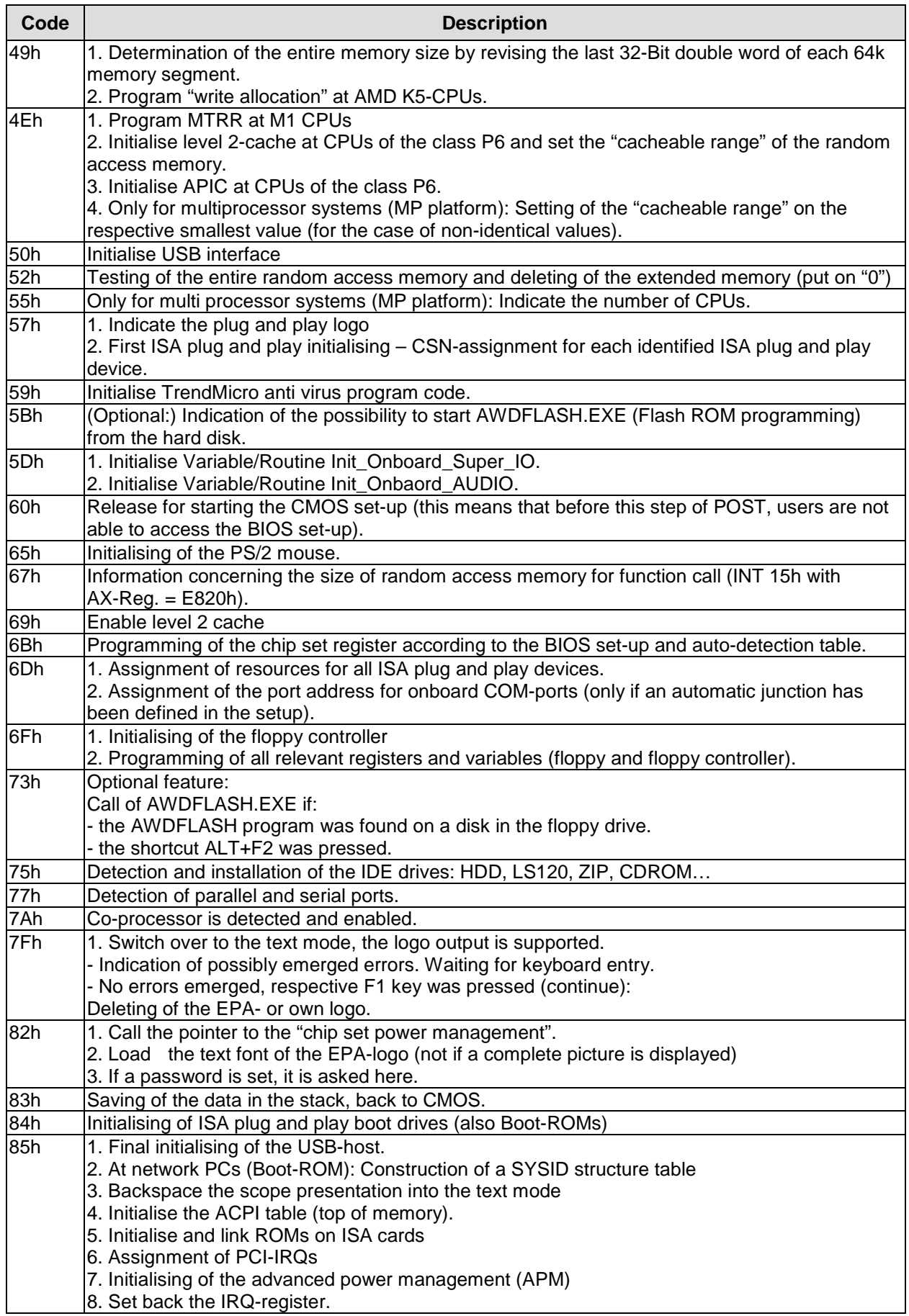

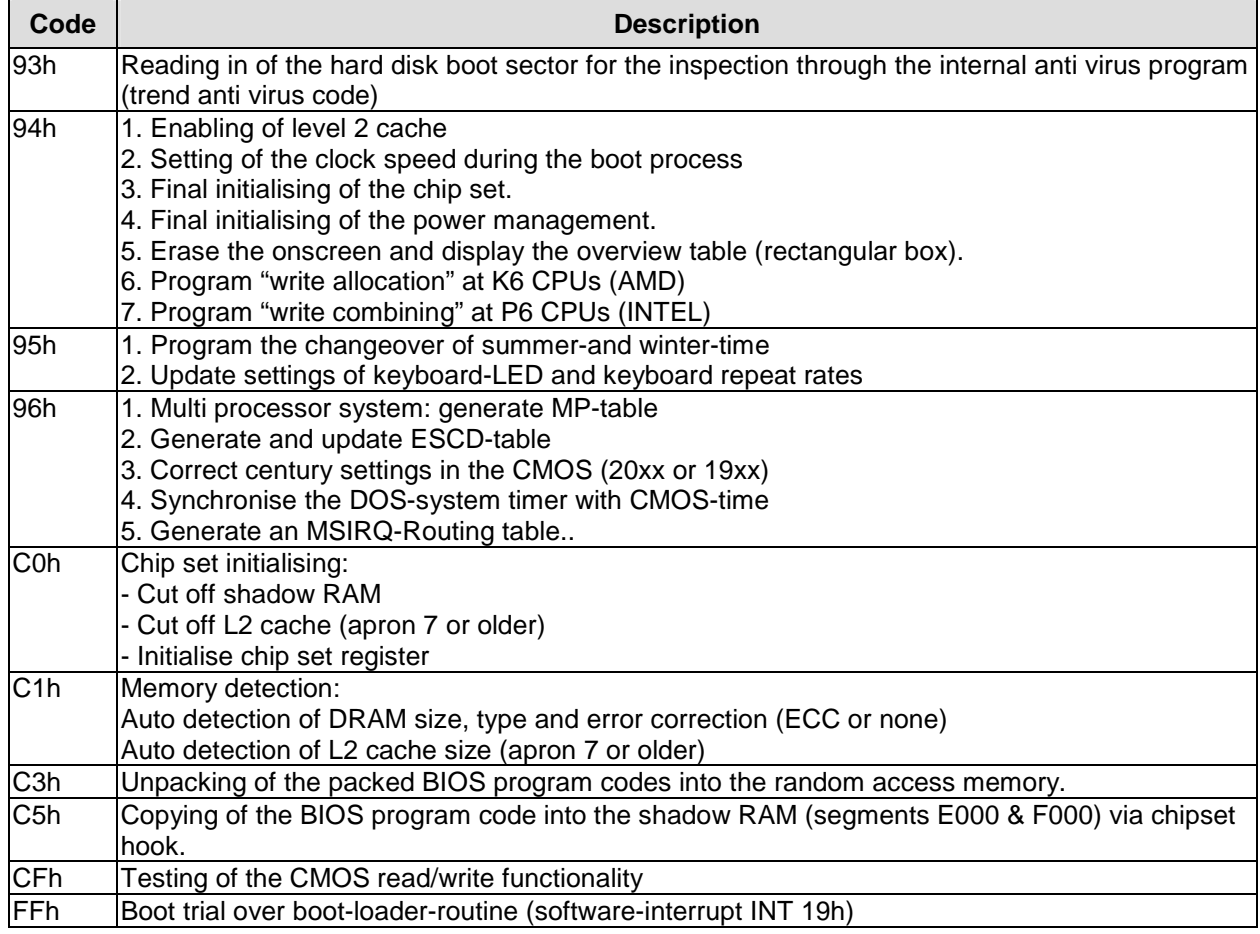

# **II Annex: Resources**

# **A IO Range**

The used resources depend on setup settings.

The given values are ranges, which are fixed by AT compatibility. Other IO ranges are used, which are dynamically adjusted by Plug & Play BIOS while booting.

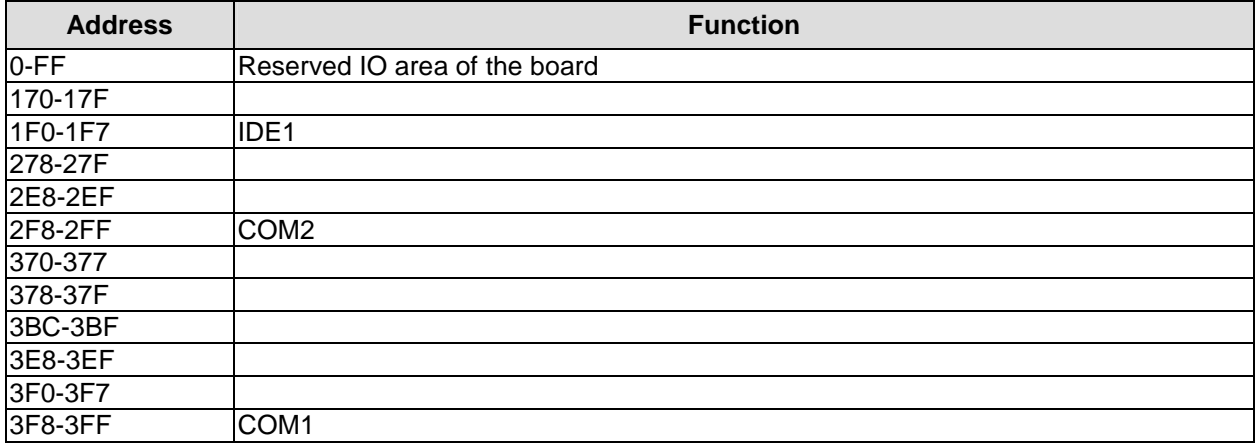

# **B Memory Range**

The used resources depend on setup settings. If the entire range is clogged through option ROMs, these functions do not work anymore.

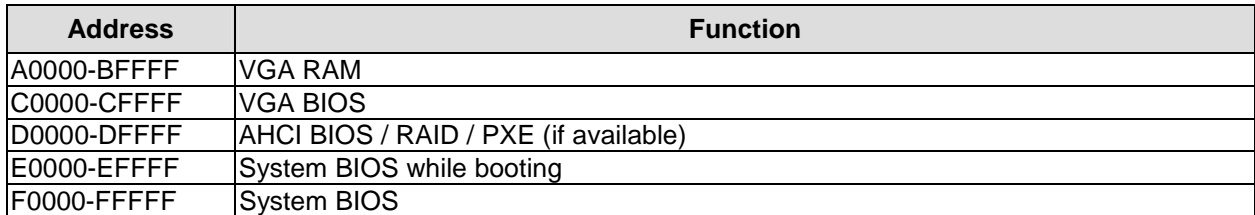

# **C Interrupt**

The used resources depend on setup settings.

The listed interrupts and their use are given through AT compatibility.

If interrupts must exclusively be available on the ISA side, they have to be reserved through the BIOS setup. The exclusivity is not given and not possible on the PCI side.

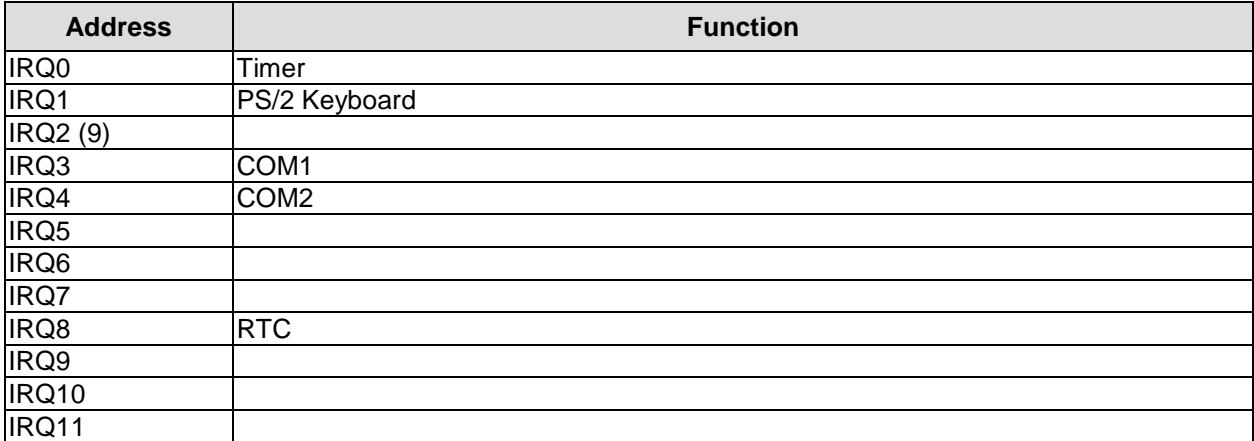

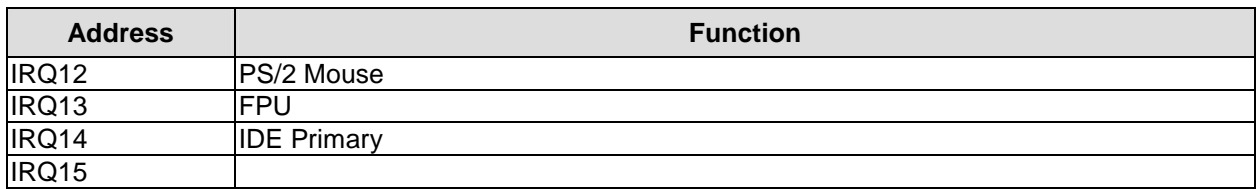

# **D PCI Devices**

All listed PCI devices exist on the board. Some PCI devices or functions of devices may be disabled in the BIOS setup. Once a device is disabled other devices may get PCI bus numbers different from the ones listed in the table.

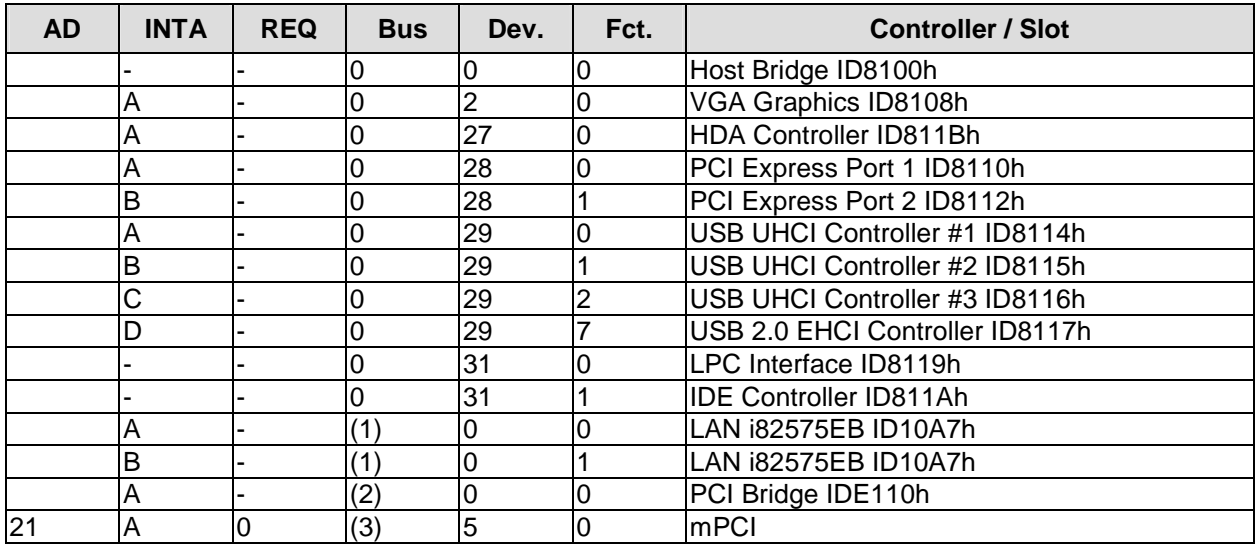

# **E SMB Devices**

The following table contains all reserved SM-Bus device addresses in 8-bit notation. Note that external devices must not use any of these addresses even if the component mentioned in the table is not present on the motherboard.

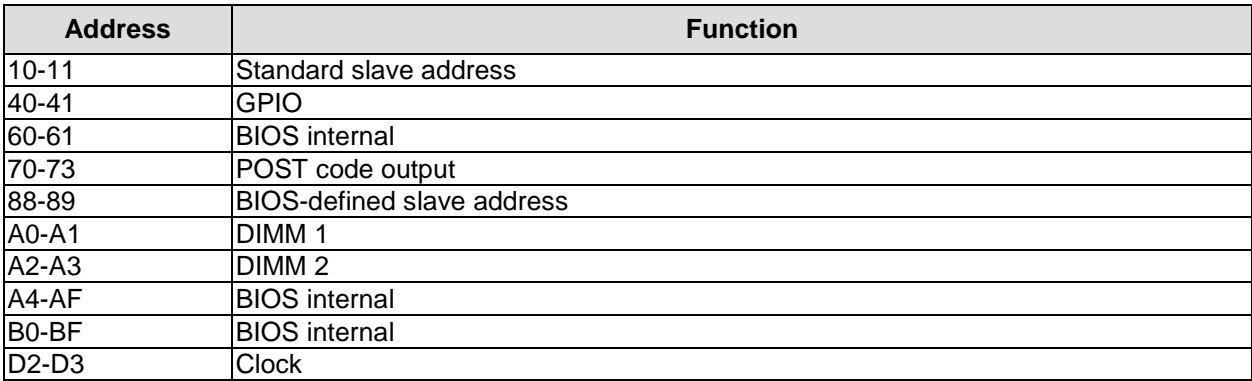